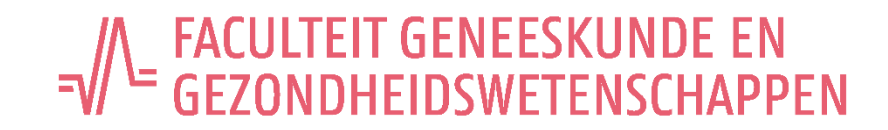

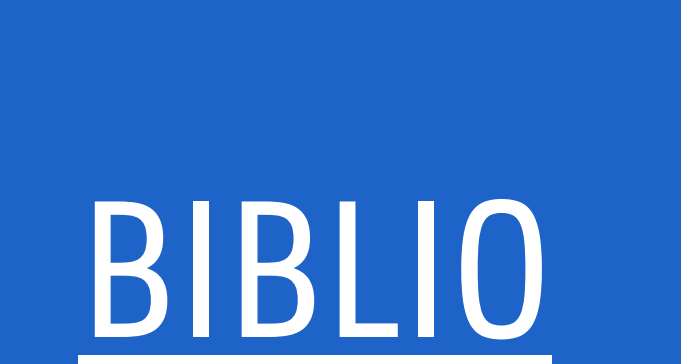

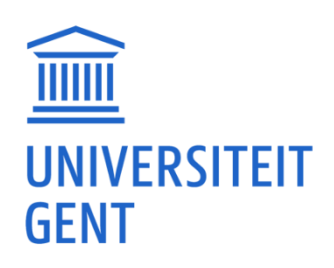

<sup>J</sup> UZ<br>1 GENT

### VAKGROEP GE55 – KENNISCENTRUM VOOR DE GEZONDHEIDSZORG GENT

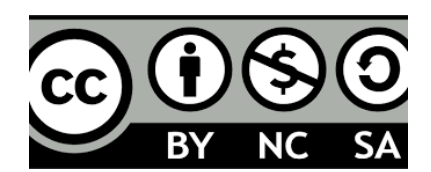

### BIBLIO ?

Academische bibliografie: overzicht publicaties

**Institutional** repository: archief fulltext

Biblio: publicaties UGent- en UZ medewerkers

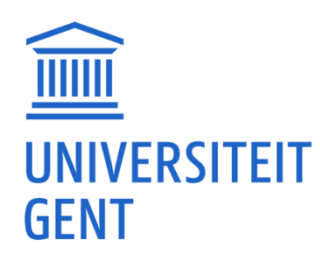

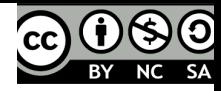

U74 UZ<br>GENT

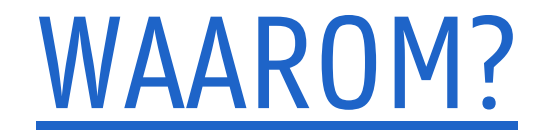

# Deponeringsmandaat

## **Zichtbaarheid** en reputatie

## Financiering en evaluatie

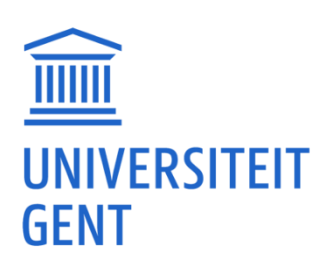

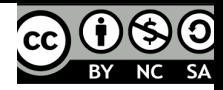

# Toegang voor huidige en toekomstige studenten en onderzoekers

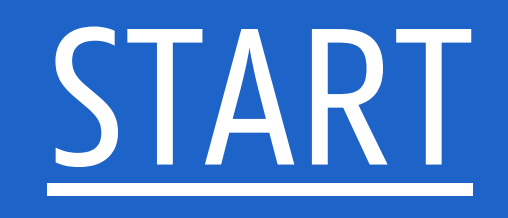

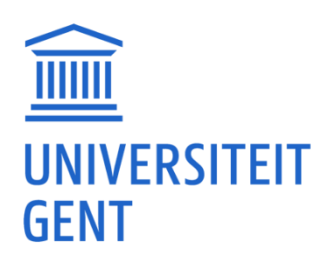

 $U > 4$  UZ<br>GENT

### HTTP://BIBLIO.UGENT.BE

I

**GENT** 

UNIVERSITEIT

### **ACADEMIC BIBLIOGRAPHY**

Search 200 years of publications by Ghent University researchers.

### **Recently added publications**

### New open access publications

Ghent University has implemented an Open Access mandate for scientific publications as of publication year 2010. Learn more

- → Modelling the Prediction of the Session Rate of Perceived Exertion in Soccer: Unravelli...
- $\rightarrow$  De historische wortels van het pluralisme aan de Universiteit Gent
- $\rightarrow$  Altering gait variability with an ankle exoskeleton
- → Teleconferencia para la práctica de lenguas extranjeras:experiencia interuniversitaria..
- $\rightarrow$  The persistence of carbon in the African forest understory

All open access publications

### **Connected with ORCID**

ORCID provides a persistent identifier that will distinguish you from other researchers throughout your scholarly career

- A Modelling the Prediction of the Session Rate of Perceived Exertion in Soccer: Unravelli...
- → Balance between model detail and experimental information in steam methane reforming ov...
- → From the ivory tower : 200 years of Ghent University

### **New PhD dissertations**

- $\rightarrow$  Improving the adhesion of a shoulder implant using non-thermal plasma technology
- $\rightarrow$  Prime-time nationalism : the rational and economic underpinnings of the June 30 nationa...
- $\rightarrow$  Multimodale datafusie voor tijdsruimtelijke analyse van het brandgedrag
- > Innovative methods for fair coexistence between LTE and Wi-Fi in unlicensed spectrum
- $\rightarrow$  Data-driven statistical modeling and reinforcement learning based control of flexibilit.

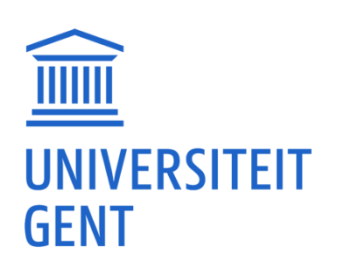

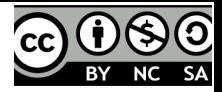

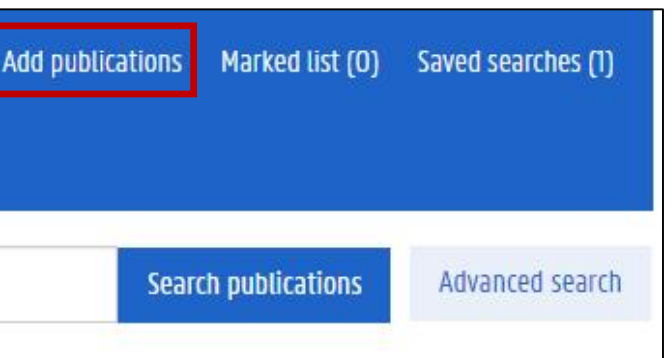

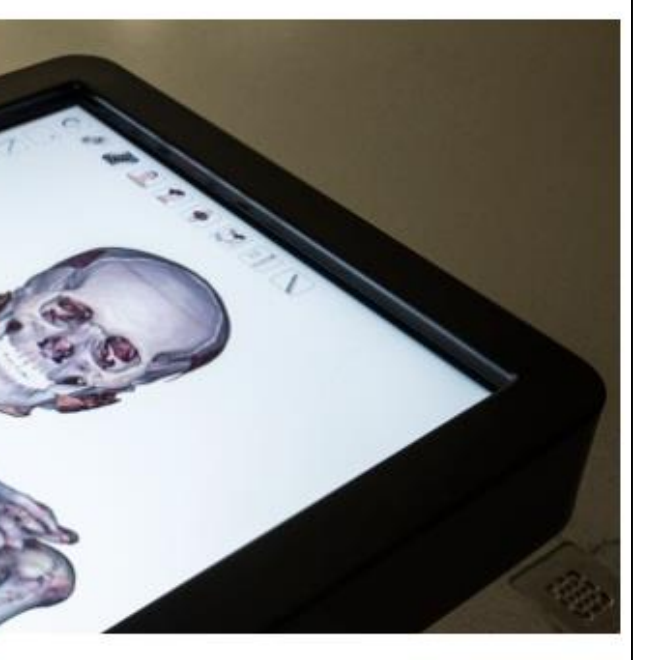

/ UZ<br>T GENT

# TOEVOEGEN PUBLICATIES

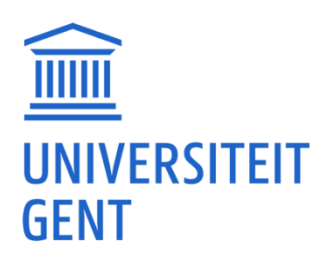

UZ VZ GENT

- (Semi-)automatisch:
	- ‒ Via unieke ID van je artikel
	- ‒ Open Access
	- ‒ Importeren BibTex
	- ‒ Importeren Web of Science
- Manueel: alle velden zelf invoeren

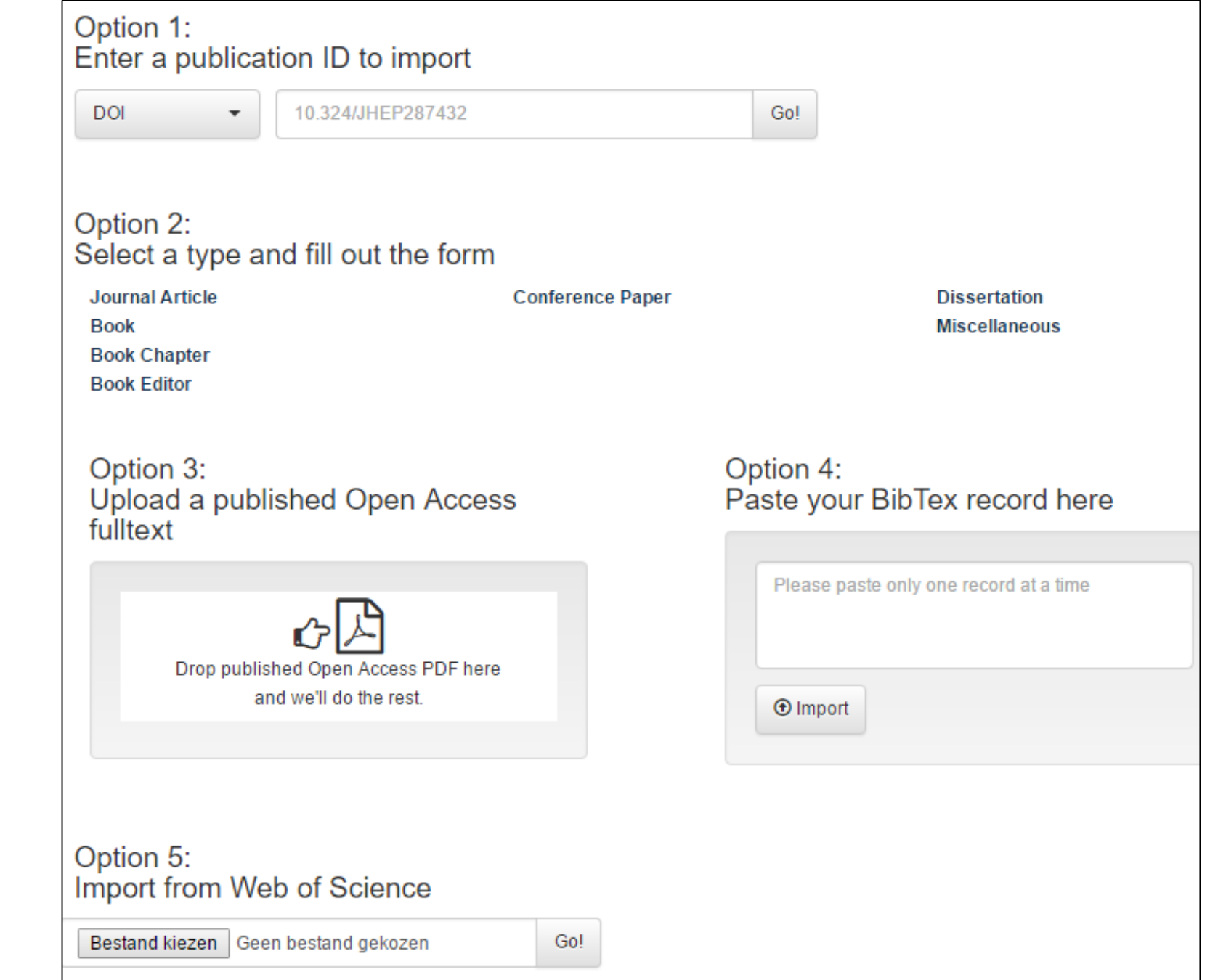

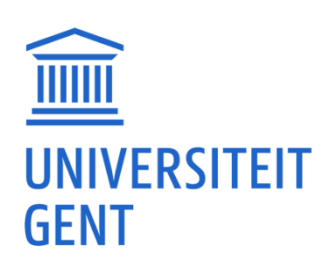

 $\odot$   $0$   $\odot$   $\odot$ 

UZ<br>GENT

### (SEMI-)AUTOMATISCH: VIA UNIEKE ID VAN JE ARTIKEL

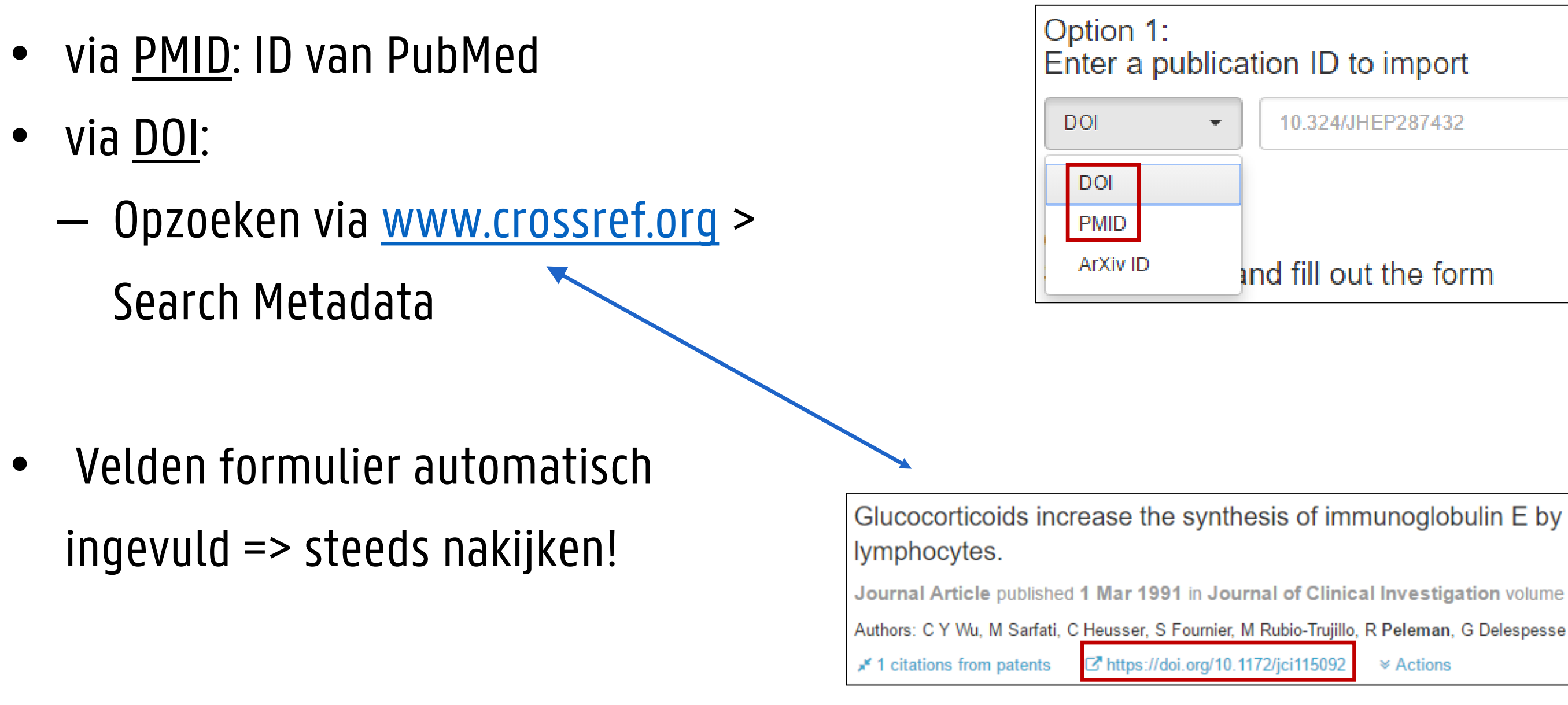

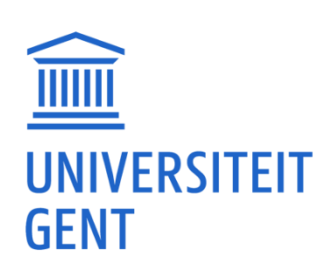

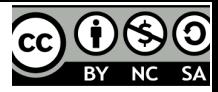

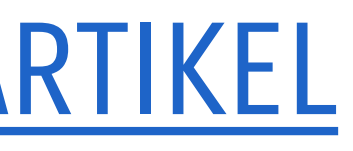

# 10.324/JHEP287432 Go! ind fill out the form

### Glucocorticoids increase the synthesis of immunoglobulin E by interleukin 4-stimulated human

Journal Article published 1 Mar 1991 in Journal of Clinical Investigation volume 87 issue 3 on pages 870 to 877

<sup>≥</sup> Actions

## (SEMI-)AUTOMATISCH: OPEN ACCESS

- Waarom?
	- ‒ Verhogen verspreiding en zichtbaarheid
	- ‒ Verplichting sommige financieringsfondsen bv. Europa
- Nakijken: Toestemming rechtenhouder:
	- ‒ Auteur heeft auteursrecht behouden en geeft toestemming
	- ‒ Auteur heeft auteursrecht overgedragen en uitgever geeft toestemming => checken [Sherpa/Romeo](http://www.sherpa.ac.uk/romeo/index.php?la=nl)
- Uploaden van de PDF van je gepubliceerd Open Accessartikel:
	- Biblio-team doet de rest / pas na review online
	- ‒ Bij details: auteurs UGent vermelden

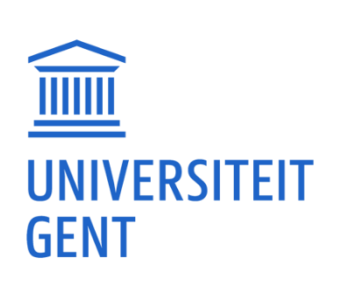

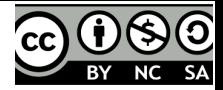

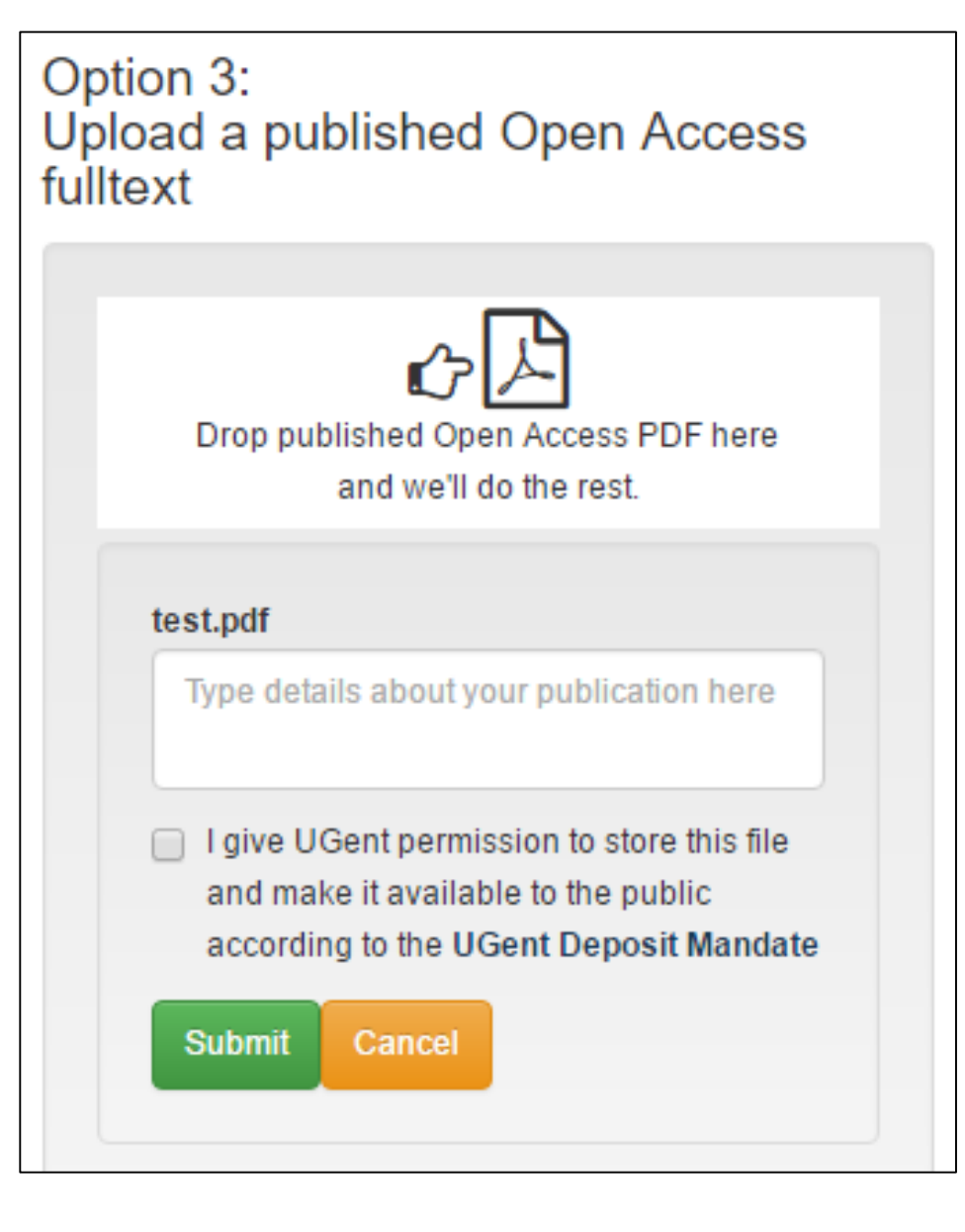

### SHERPA/ROMEO

 $\boxed{\underline{\text{min}}}$ 

**GENT** 

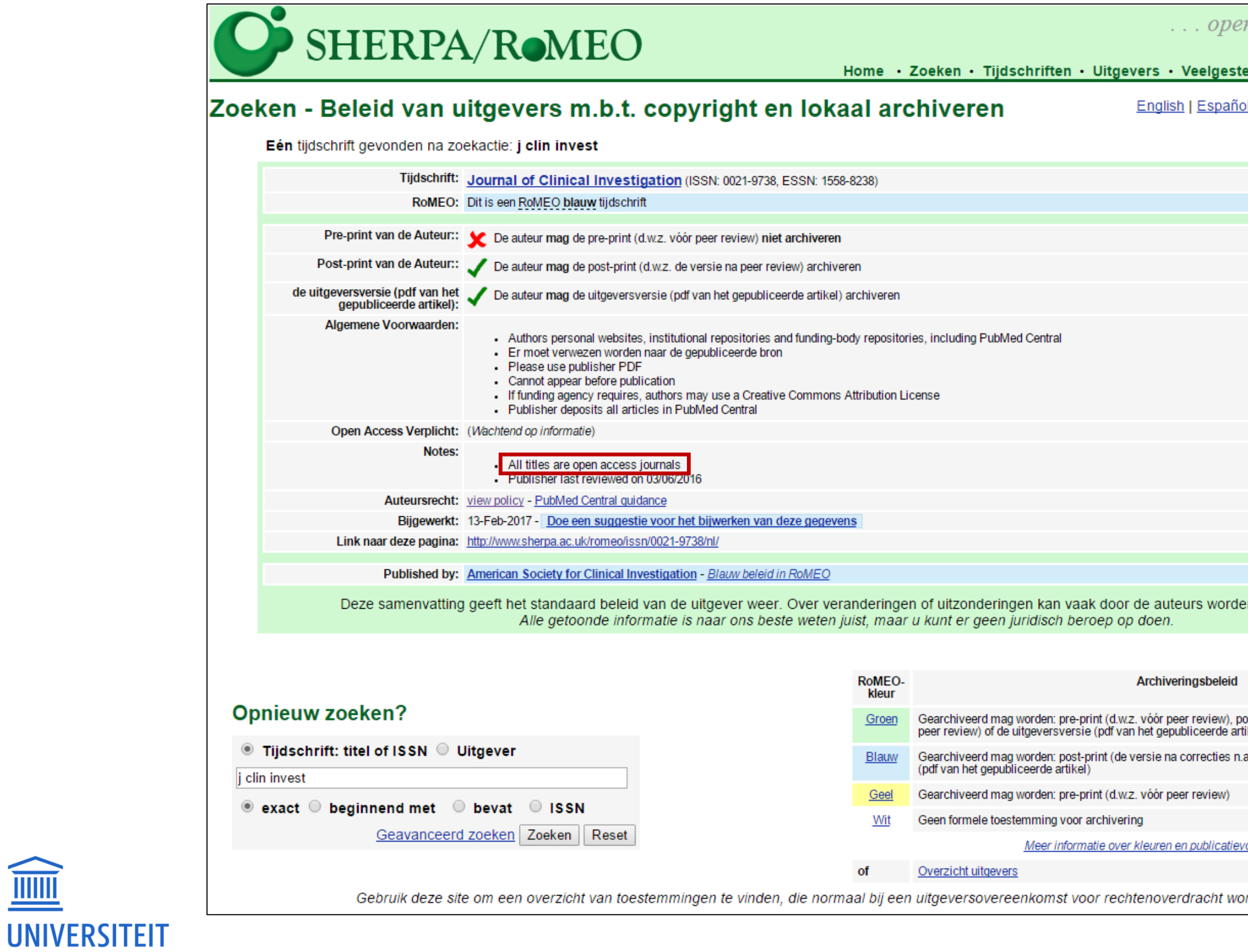

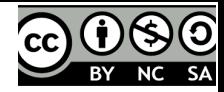

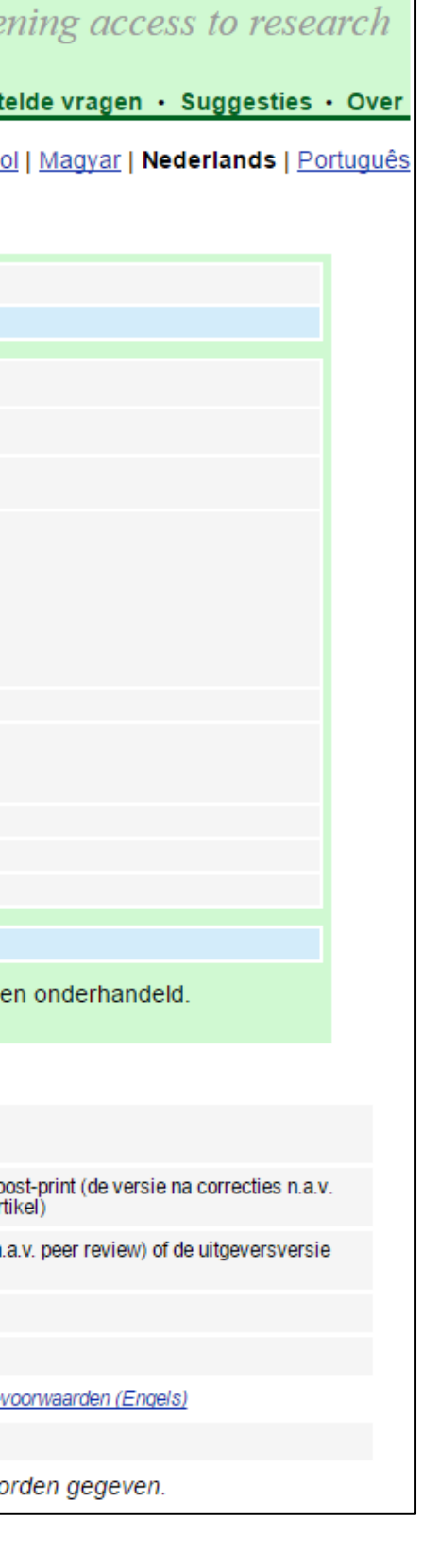

UZAUZ

## SEMI-AUTOMATISCH: IMPORTEREN WEB OF SCIENCE

- ‒ Downloads > savedrecs.txt
- Stap 2: import in Biblio
	- Kies voor optie 5: Import from Web of Science
	- ‒ Velden automatisch ingevuld, steeds nakijken!
	- Bij Additional Information automatisch External
- één of meerdere tegelijk
- Stap 1: export uit WoS als txt-bestand
	- Selecteren artikel(s) in resultatenlijst in WoS
	- Save to Other File Formats
	- ‒ Send to File

**UNIVERSITEIT** 

**GENT** 

Identifier en Message ingevuld

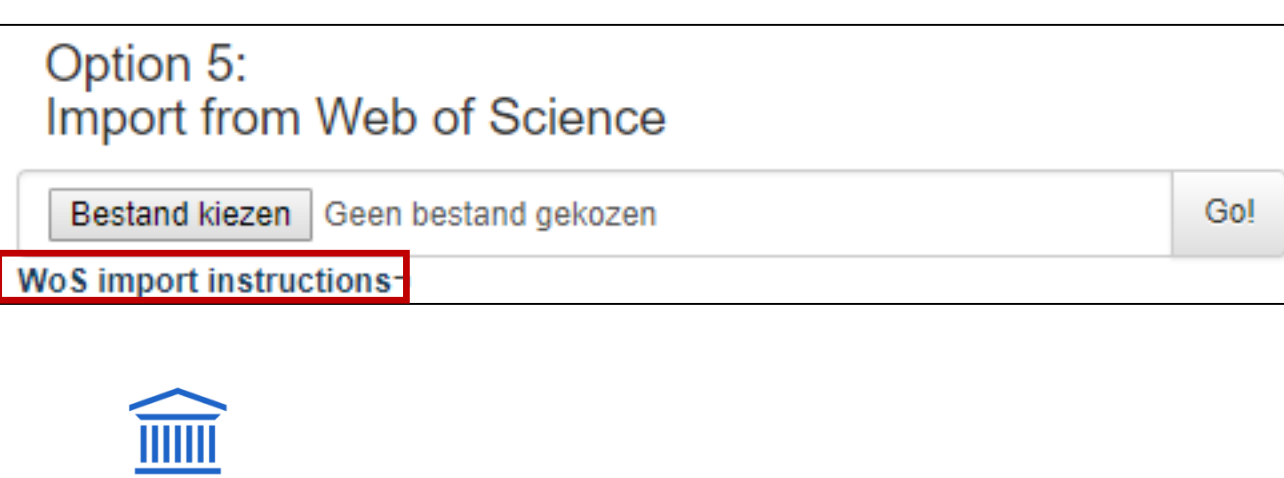

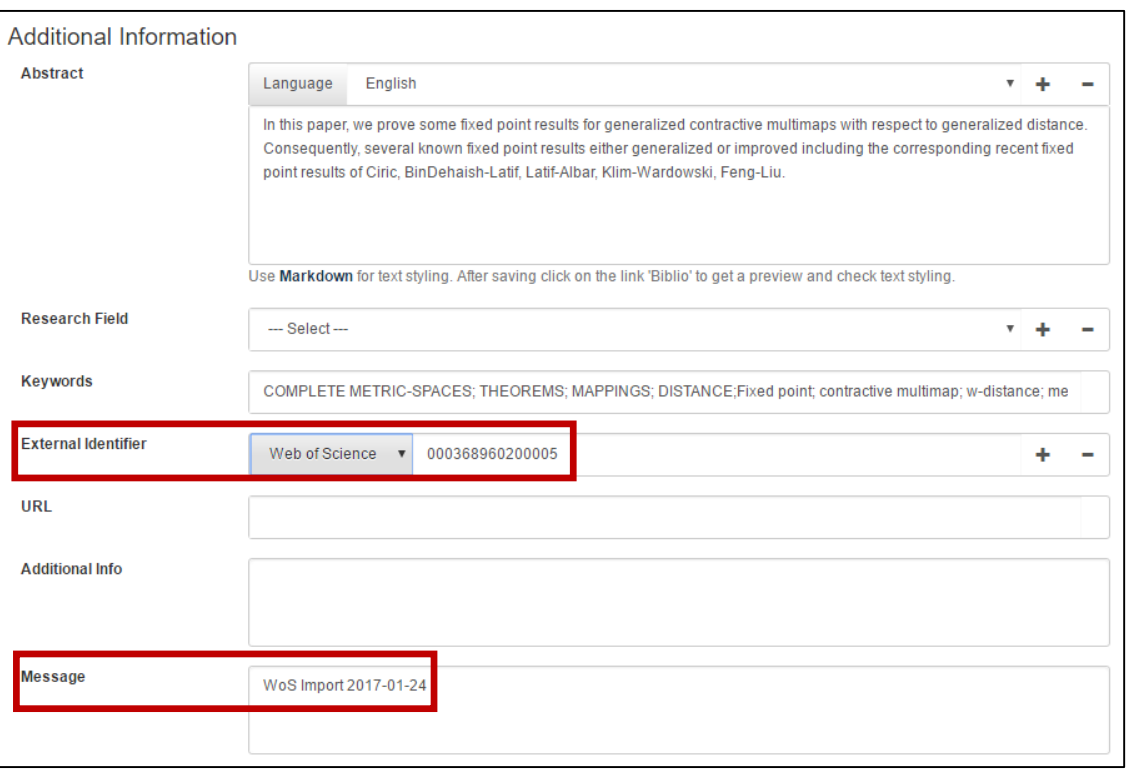

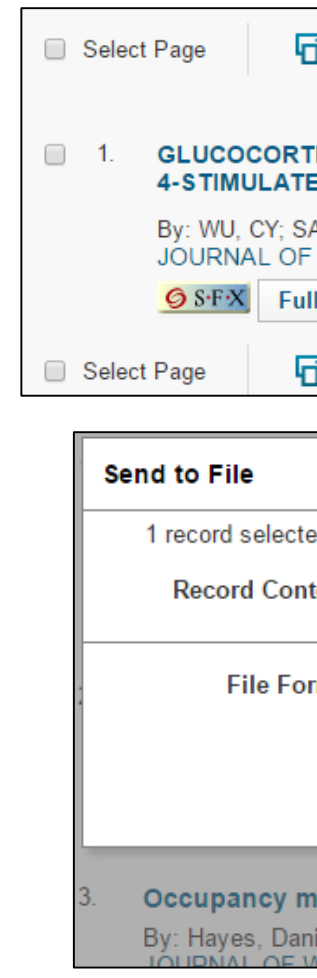

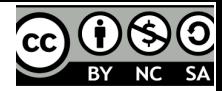

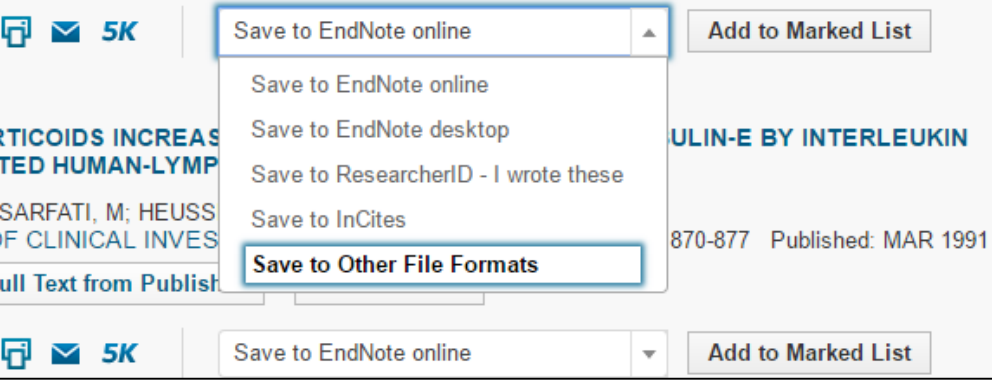

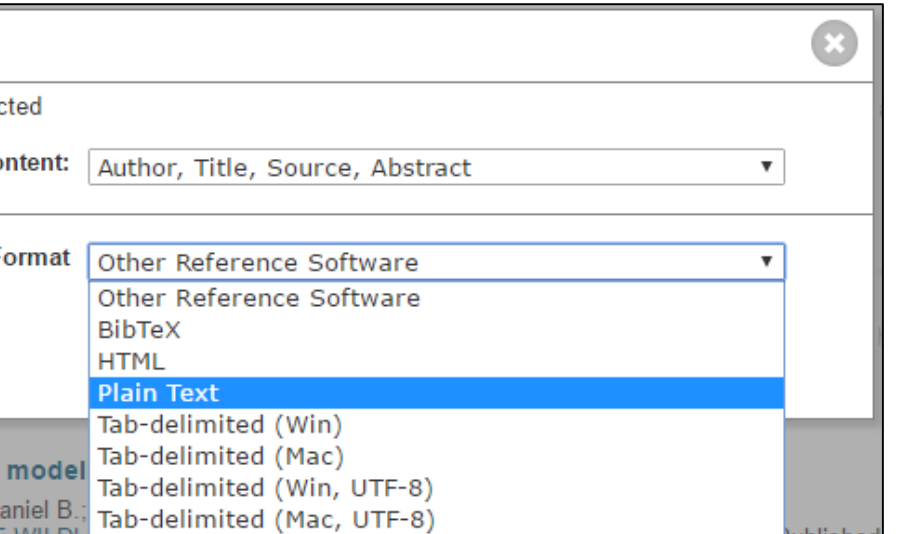

11

### MANUEEL INVOEREN VAN JE PUBLICATIE

• Kies het type publicatie

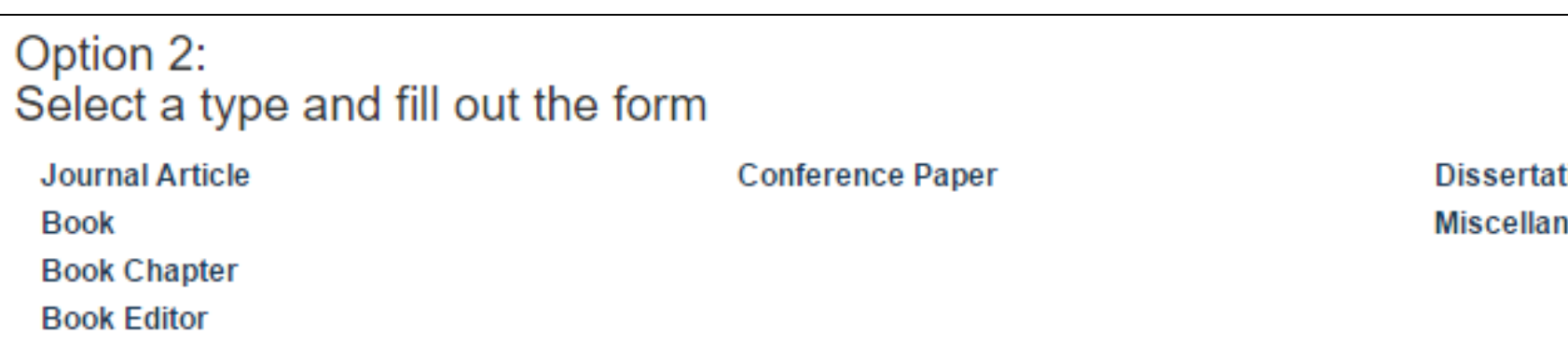

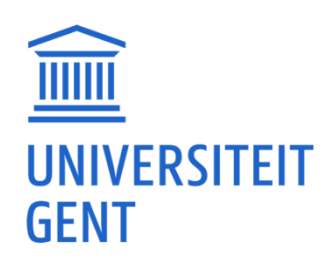

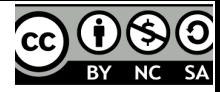

tion neous

 $U > 4$  UZ<br>GENT

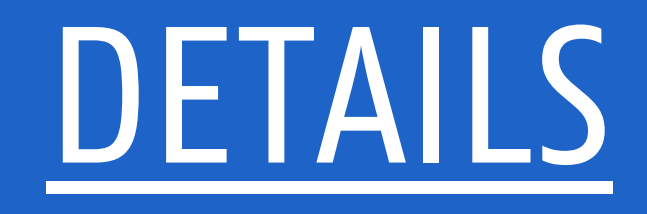

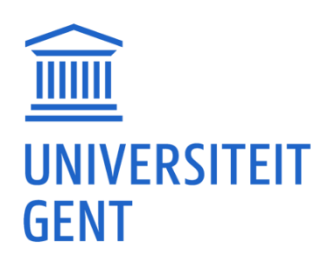

 $U > 2$  UZ<br>GENT

- Zoveel mogelijk invullen => bibliometrie Vlaamse middelen: VABB/BOF
- ISBN/ISSN: ISSN via [http://www.issn.org](http://www.issn.org/) (login via [intranet](https://www.ugent.be/intranet/nl/op-het-werk/bibliotheek/catalografie/overzicht.htm))
- Pages/Number of Pages
- Project
- Opzoeken BOF: [http://biblio.ugent.be](http://biblio.ugent.be/) > People > URL/bof

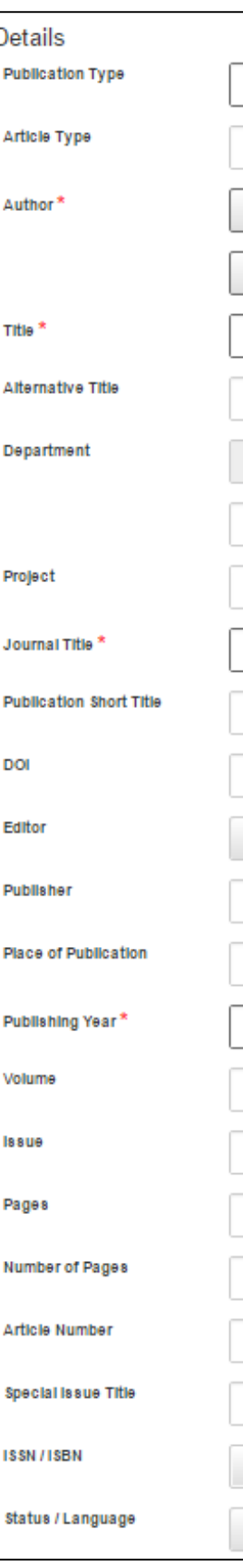

# VERPLICHTE EN NIET-VERPLICHTE VELDEN

Details

Author<sup>3</sup>

Title<sup>3</sup>

Project

DOI

Editor

Publisher

Volume

**Issue** 

Pages

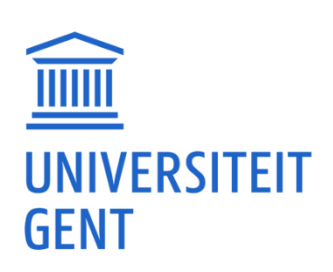

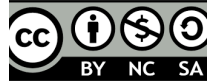

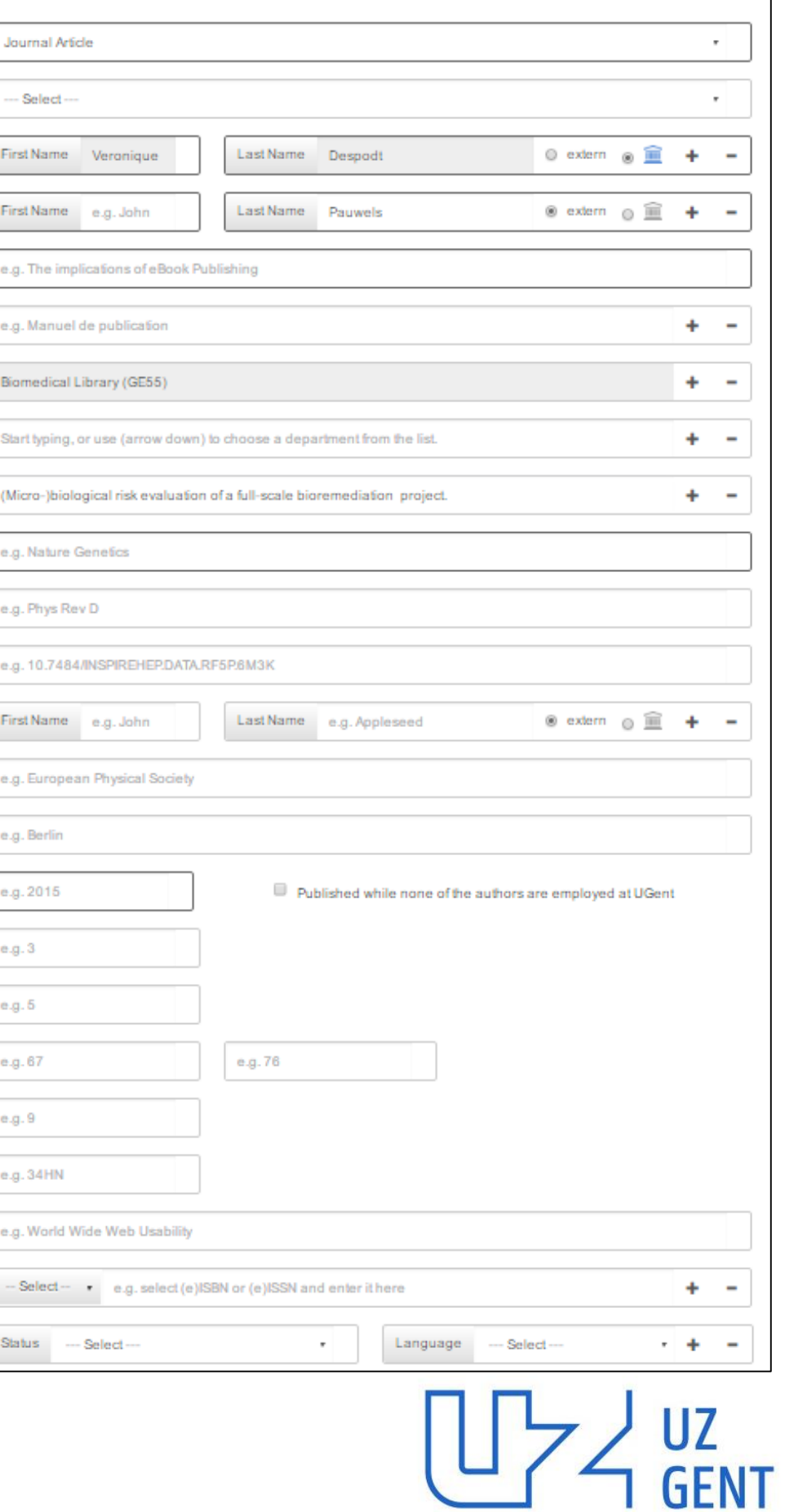

## AUTHOR

- Je eigen naam (Creator) automatisch ingevuld
- + en : toevoegen/verwijderen personen
- Verslepen: wijzigen volgorde
- UGent-auteurs: na invoer naam klikken op UGenticoon => vakgroepcode verschijnt naast namen, eventueel naam kiezen uit lijst
- Vergeet de UGent-auteurs uit andere vakgroepen niet
- Ook niet-UGent-auteurs invoeren
- Auteurs die niet langer bij UGent werken: historische lijst sinds 2009, evt. laten aanvullen
- (Non-author) Contributor?

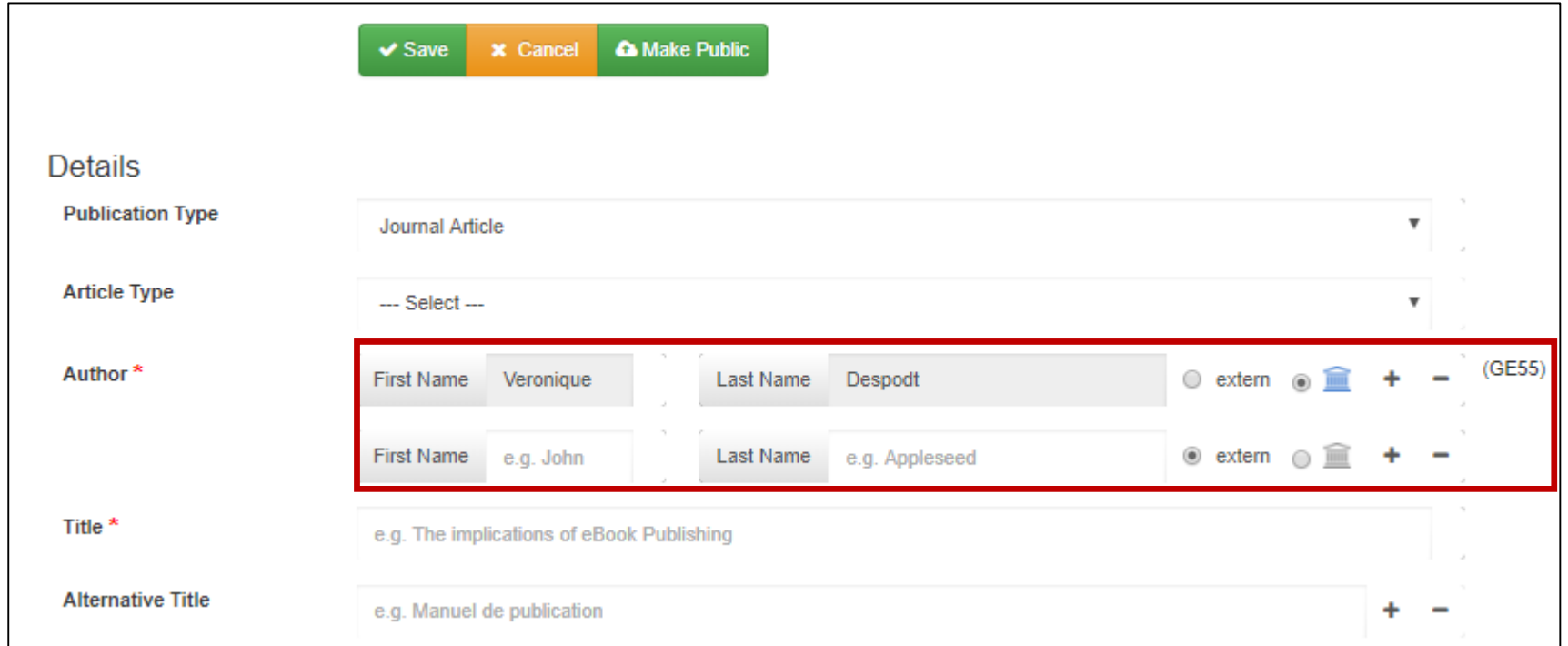

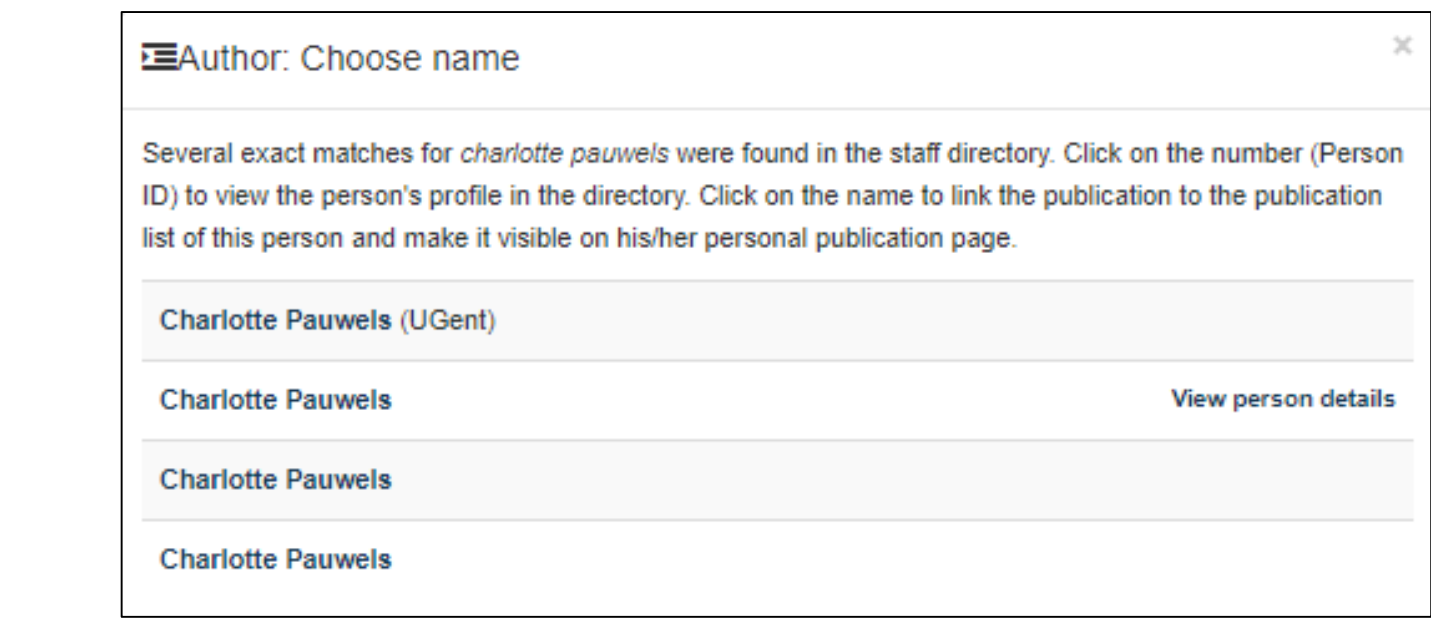

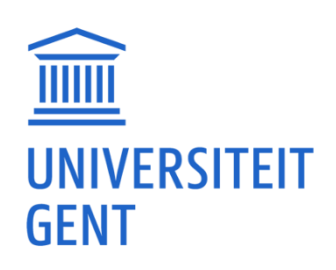

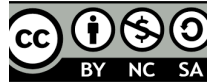

16

## INVOEREN VOOR COLLEGA

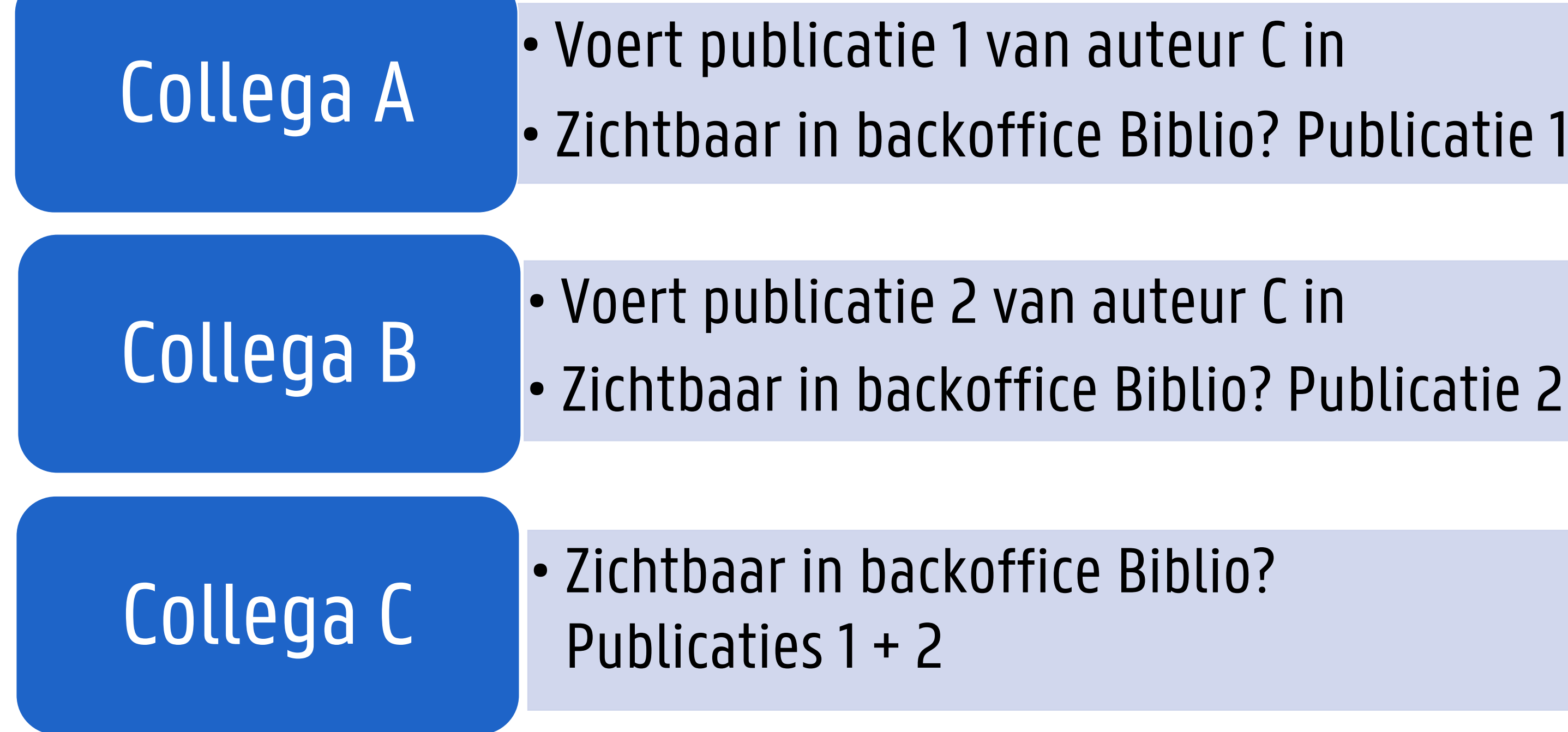

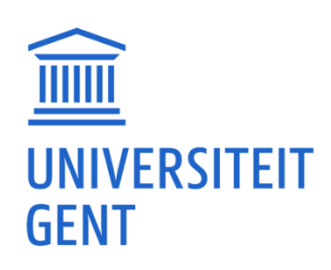

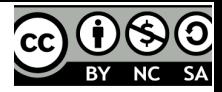

17

## ORCID: ONDUBBELZINNIGE IDENTIFICATIE

## Create and connect your ORCID

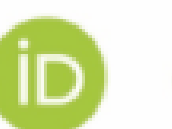

ORCID provides a persistent identifier that will distinguish you from other researchers throughout your scholarly career.

Linking your ORCID iD to your UGent Account is important to facilitate research workflows. Over time, ORCID will become an integral part of GISMO (the research information system).

Create or connect your ORCID iD

Please indicate Ghent University as your trusted authority. As a result we will be able to read your ORCID profile and integrate some of the information in Biblio.

More information is available at www.ugent.be/orcid.

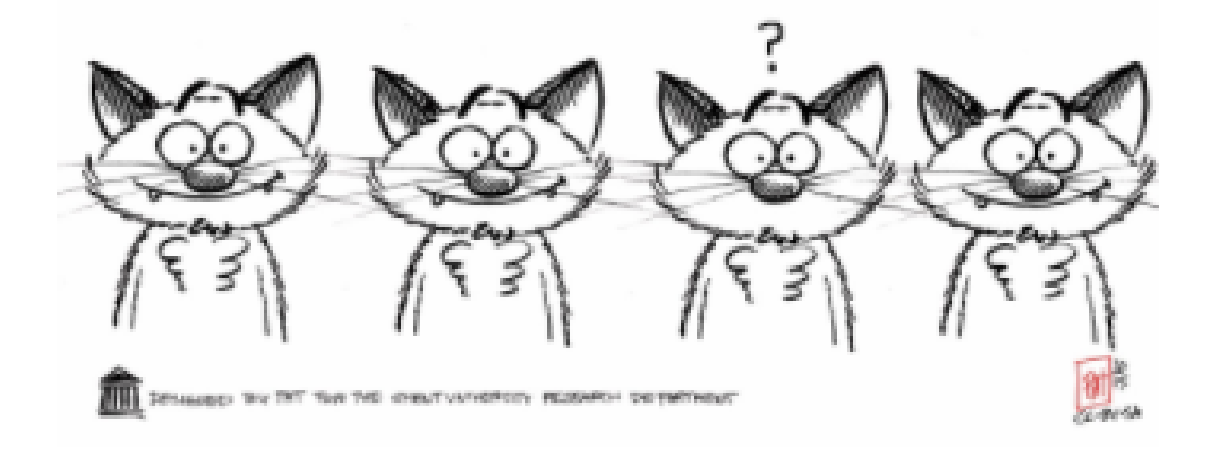

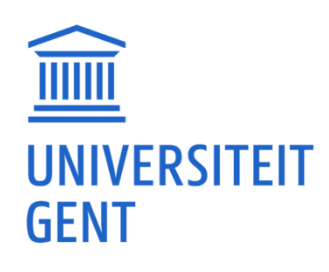

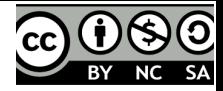

### ORCID-CLEARLY YOU

A FREE SIMPLE AND EASY WAY TO MAKE YOURSELF UNIQUE IN YOUR FIELD

18

### DEPARTMENT

### **Invoer in Biblio**

Werk je voor UGent?

Kies in de invoermodule onder Department voor je eigen vakgroep. Alle publicaties tot en met publicatiejaar 2018 moeten aan de 'oude' GE-vakgroepen gekoppeld worden (vanaf 1 januari 2019 wordt hun benaming gevolgd door ceased 1-1-2019). Vanaf publicatiejaar 2019 kies je de nieuwe GE-vakgroep.

### Werk je voor UZ Gent?

Kies in de invoermodule onder Department voor 'Ghent University Hospital (UZGent)'.

### Werk je voor beide?

Duid via het plusteken zowel je vakgroep als 'Ghent University Hospital (UZGent)' aan.

### GE: najaar 2018: van 23 naar 10 vakgroepen

### **Journal Article A** Make Public  $\vee$  Save **x** Cancel **Details Publication Type** Journal Article **Article Type** --- Select ---Author\* Last Name Despodt First Name Veronique Title<sup>\*</sup> e.g. The implications of eBook Publishing **Alternative Title** e.g. Manuel de publication

oncol

Department

Project

Department of Radiation oncology and experimental cancer research (ceased 1-10-2018) (GE17) Start typing, or use (arrow down) to choose a project from the list

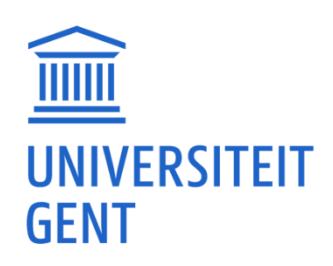

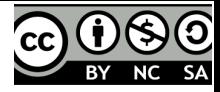

Private | created at (GMT) by Veronique Despodt<sup>UGent</sup>

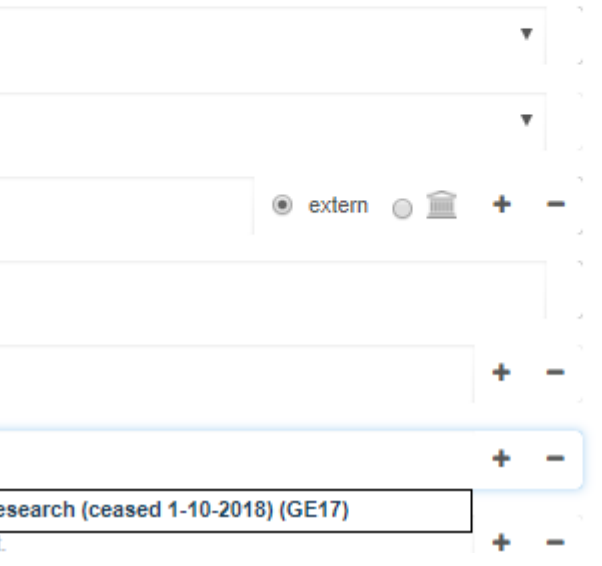

19

## DETAILS

- Title
- Project
- Journal Title
- Publication Short Title = Abbreviated Journal Title
- Published while none of the authors are employed at UGent => mogelijkheid volledige publicatielijst
- Status: Unpublished / Accepted / Published

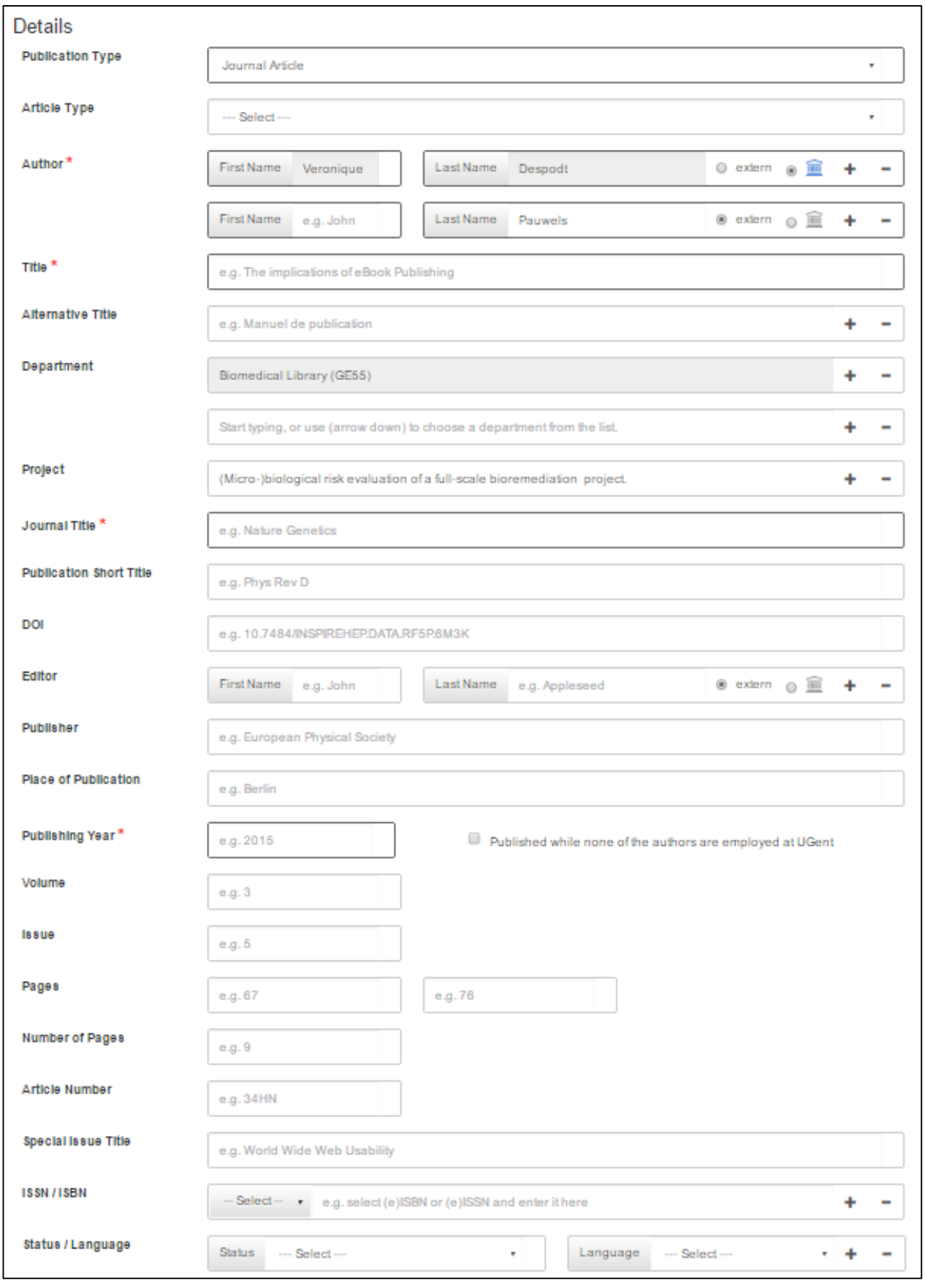

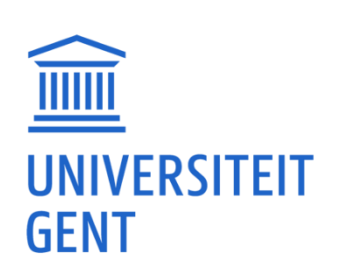

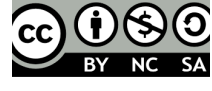

# CONFERENCE DETAILS

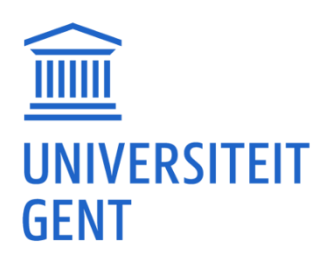

U74 UZ<br>GENT 20

### ノ UZ<br>ㄱ GENT 21

### CONFERENCE DETAILS

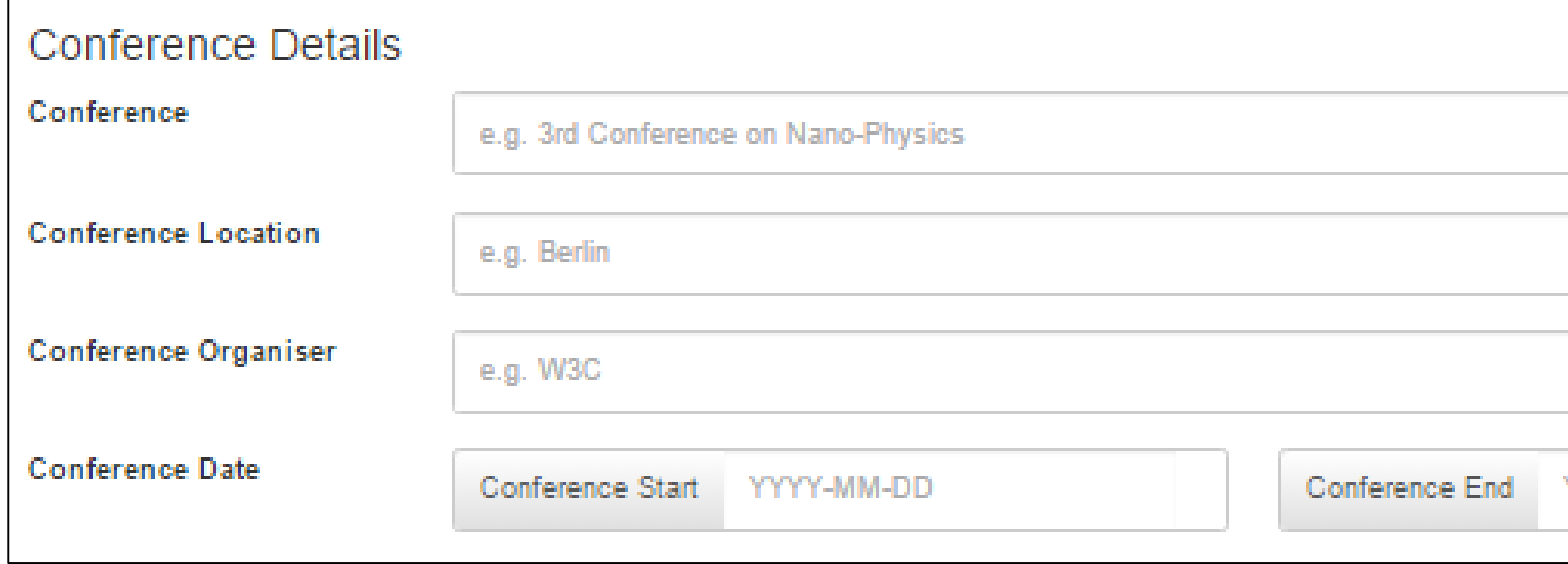

- P1, C1: proceedings: datum publicatie + datum conferentie
- C3: abstracts, ongepubliceerde lezingen, posters: enkel datum conferentie

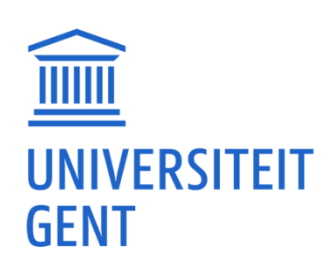

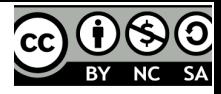

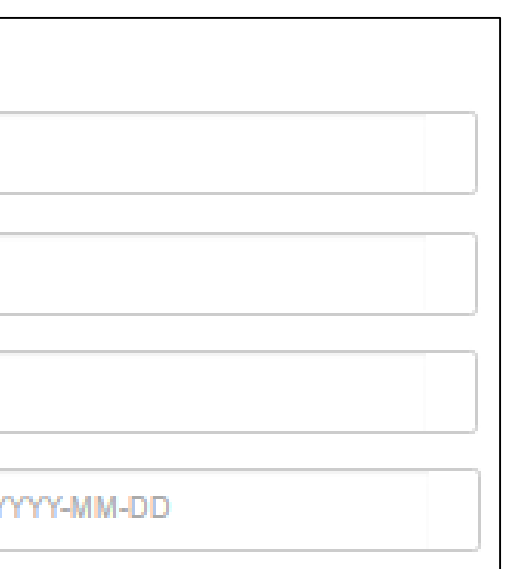

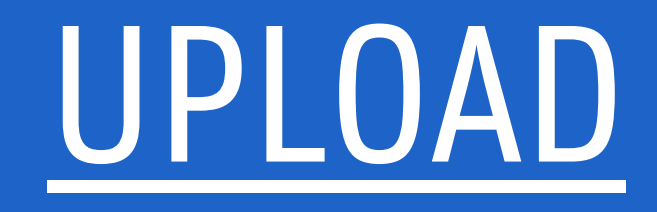

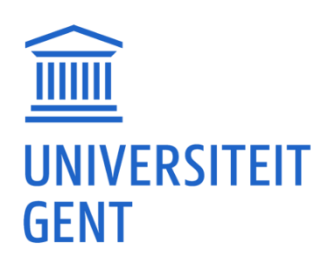

 $\begin{array}{ccc}\n&\text{12}\\
&\text{22}\n\end{array}$ 

### UPLOAD VAN JE PUBLICATIE

### Upload

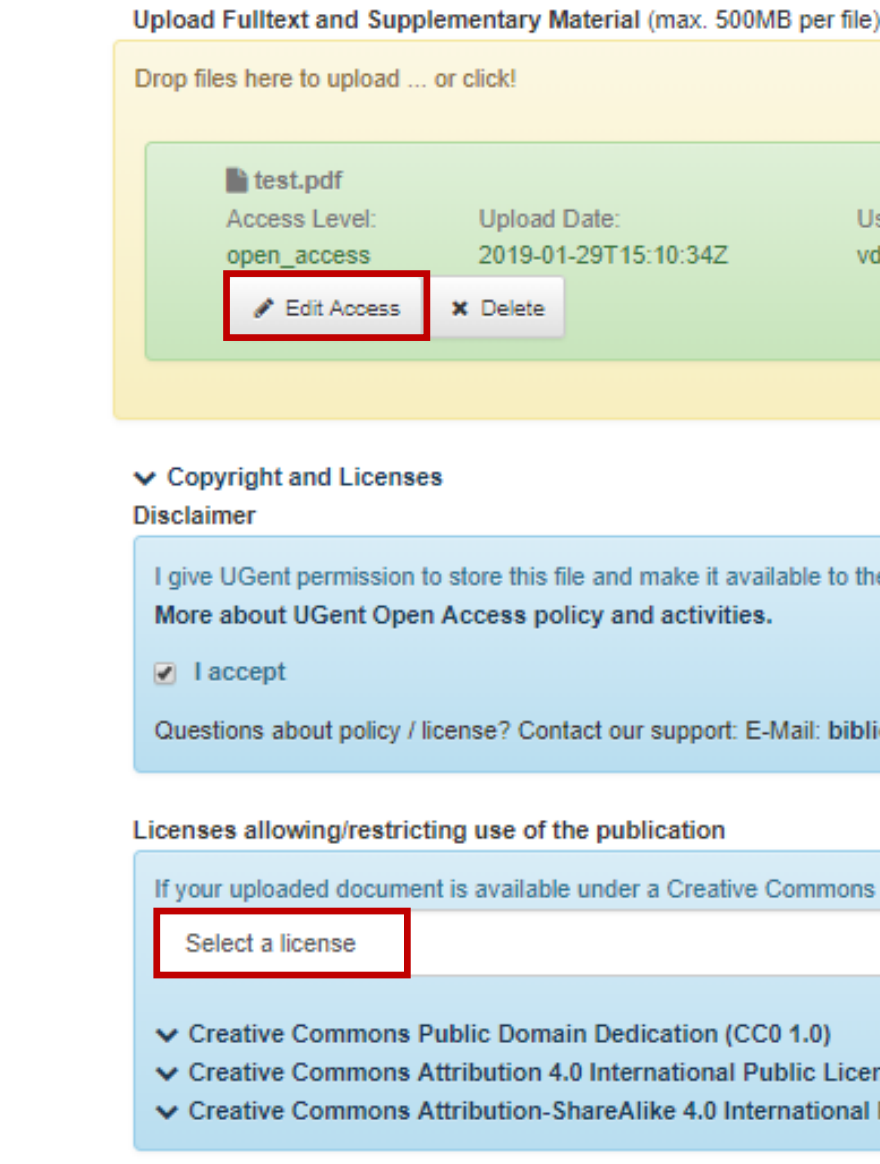

- Edit
- Copyright
- Licentie

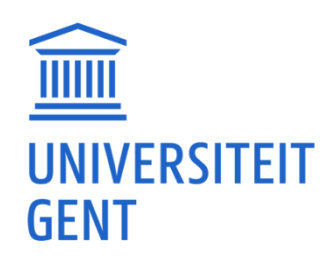

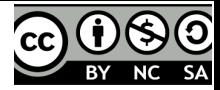

### Relation: lser: main\_file dspodt

e public according to the UGent Deposit Mandate.

io@UGent.be

license, you can select it here:

nse (CC-BY 4.0) Public License (CC BY-SA 4.0)

 $U > 2$  UZ<br>GENT  $_{23}$ 

 $\mathbf{v}$ 

## EDIT UPLOADED FILE

- Welk bestand?
	- Full text: pdf na peer review
	- ‒ Colophon / Title Page
	- ‒ Data Fact Sheet
	- ‒ Supplementary Material
	- ‒ Peer Review Report
	- ‒ Table of Contents
	- ‒ Contract / Agreement
- Toegang?
	- ‒ Open / Local / Closed
	- ‒ Switch: na embargo
	- ‒ Additional Information: bv. opmerking waarom Closed

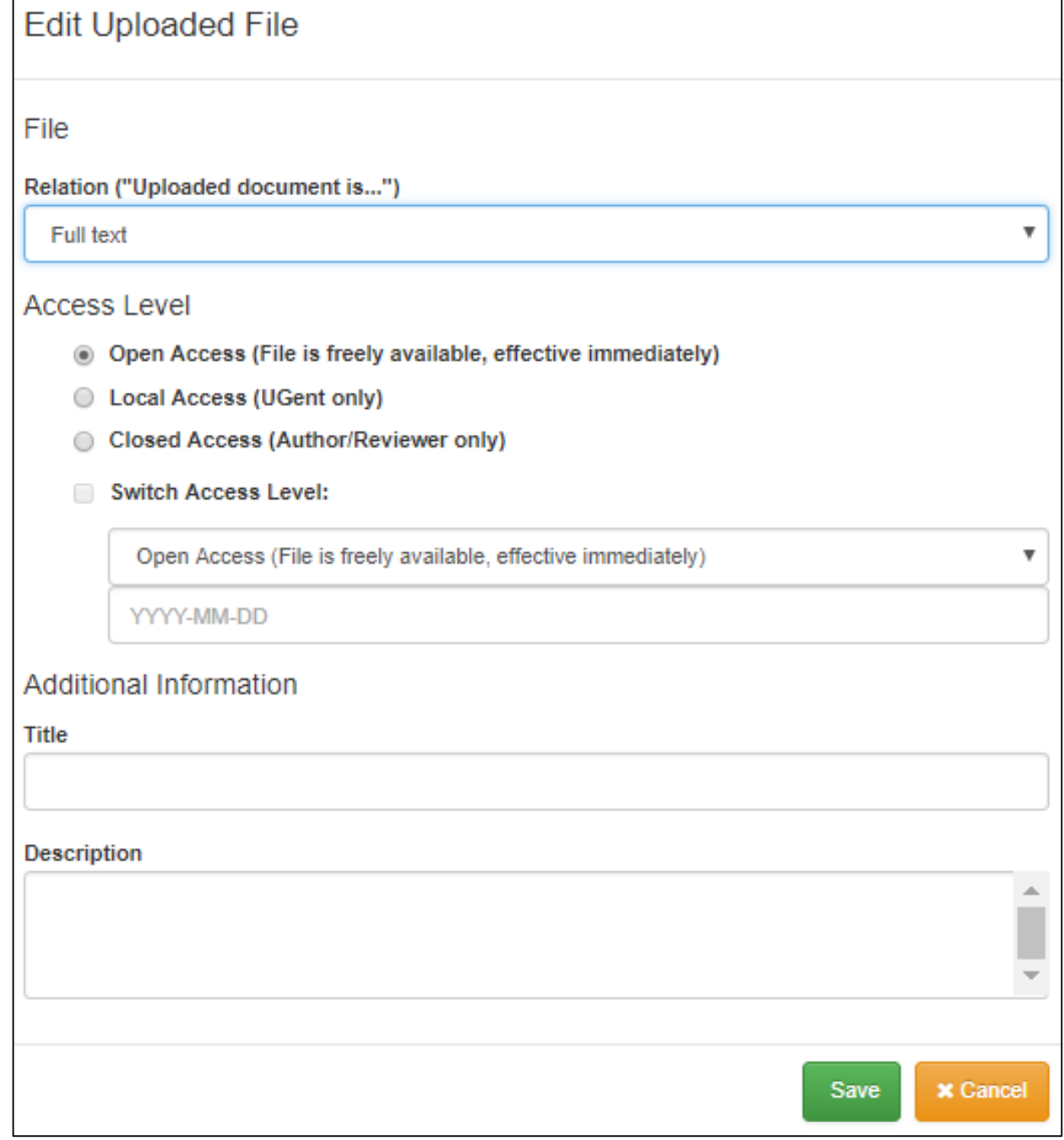

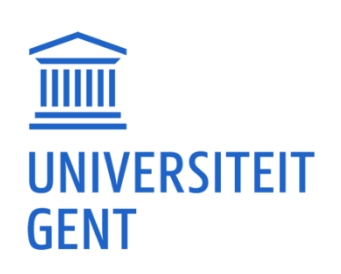

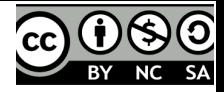

 $24$ 

25

### COPYRIGHT EN LICENTIE

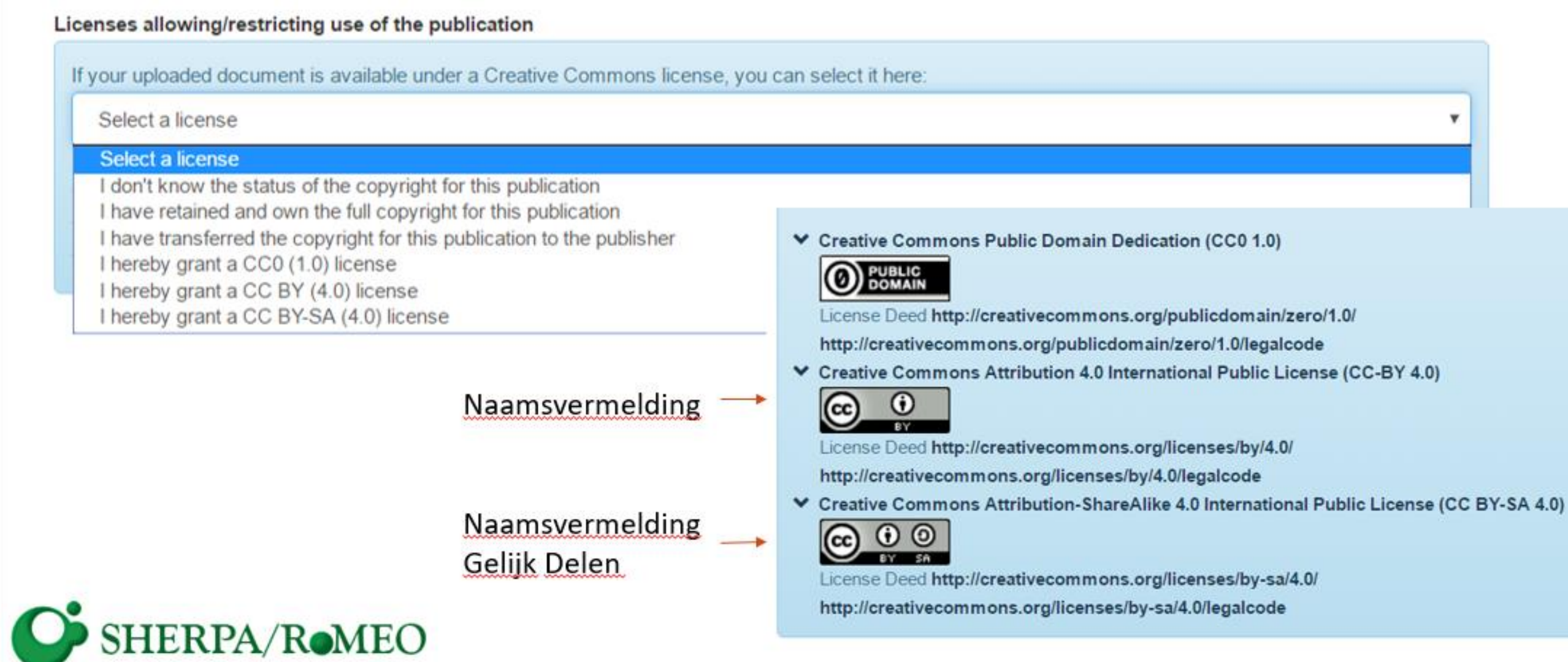

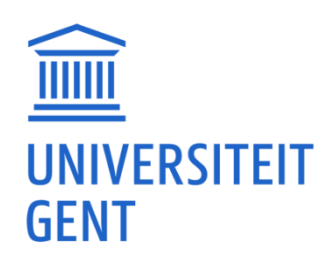

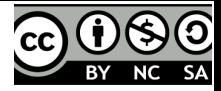

UZ VZ

# ADDITIONAL INFORMATION

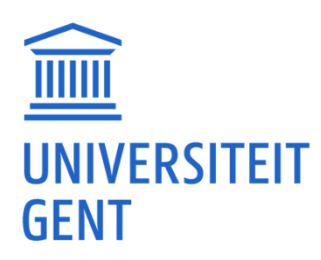

U74 UZ 26

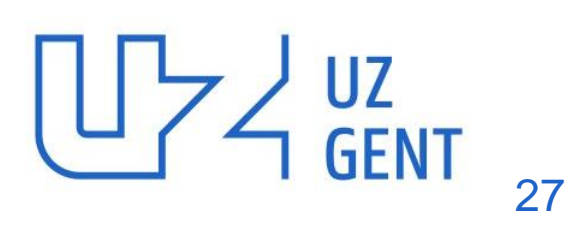

- Abstract: verschillende mogelijk in verschillende talen
- Keywords: bv. onderzoeksgroep
- External Identifier: WoS, PMID
- Message: voor Biblio reviewer, kan automatisch gegenereerd worden bv. bij WoS -import

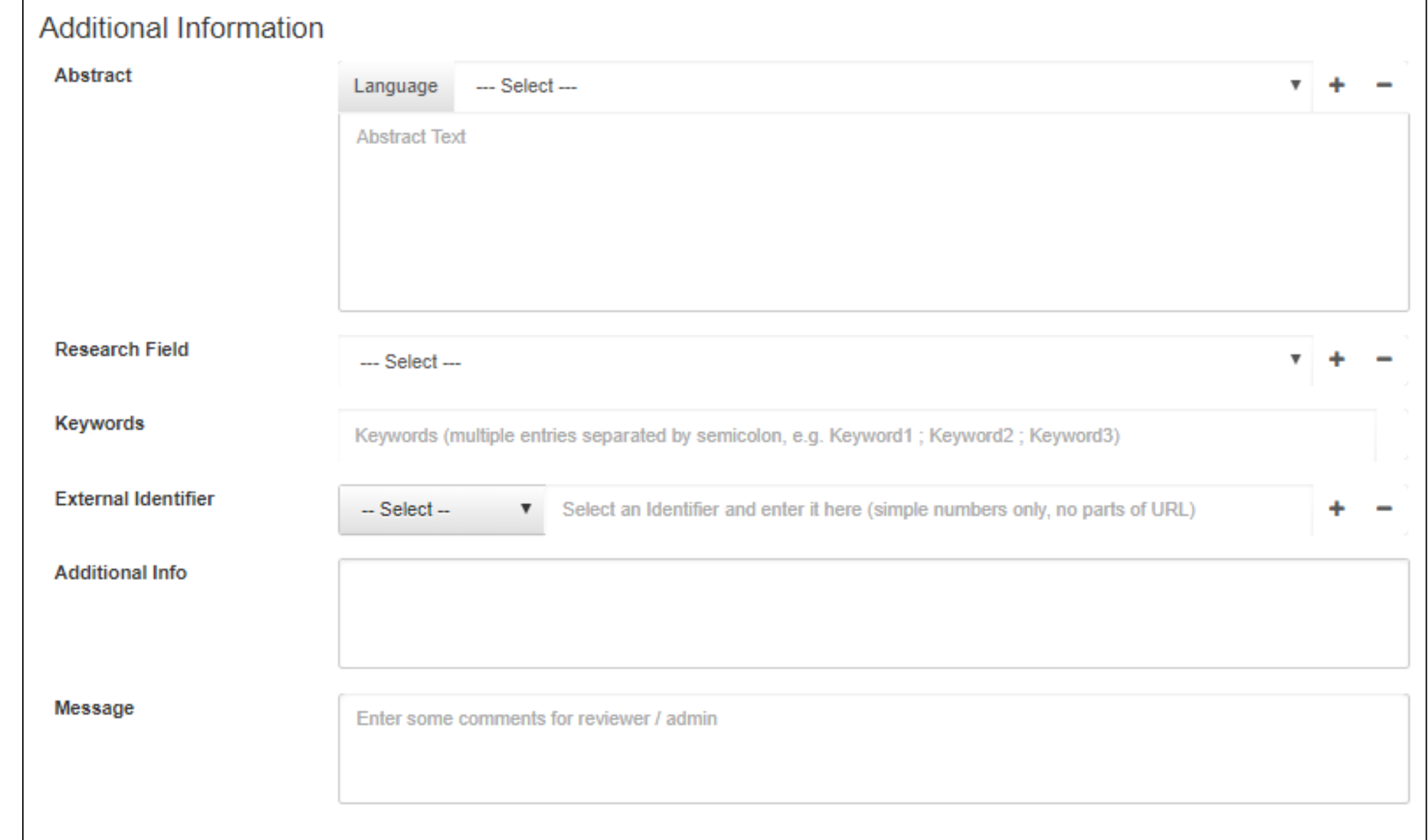

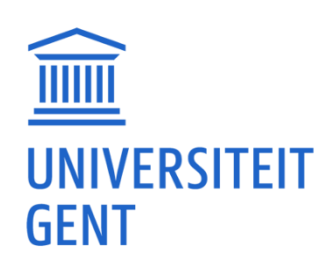

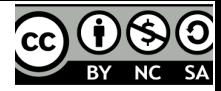

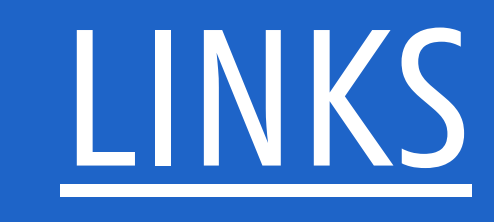

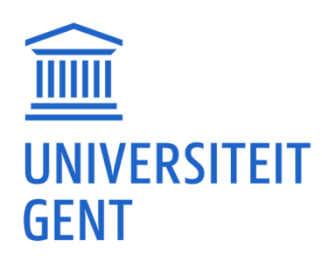

 $\begin{array}{ccc}\n&\text{1} & \text{1} & \text{2} & \text{2} & \text{2} \\
& \text{2} & \text{3} & \text{4} & \text{2} & \text{2} \\
& & \text{4} & \text{4} & \text{4} & \text{2} & \text{2} \\
& & & \text{2} & \text{2} & \text{2} & \text{2} \\
& & & & \text{2} & \text{2} & \text{2} \\
& & & & & \text{2} & \text{2} & \text{2} \\
& & & & & & \text{2} & \text{2} \\
& & & & & & & \text{2} & \text{2} \\
& & & & & & & \text$ 

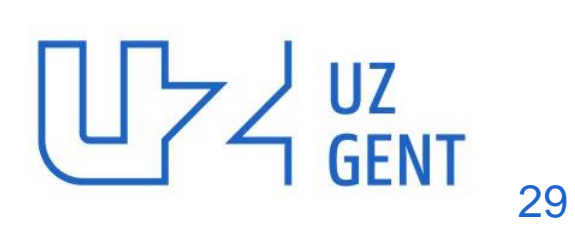

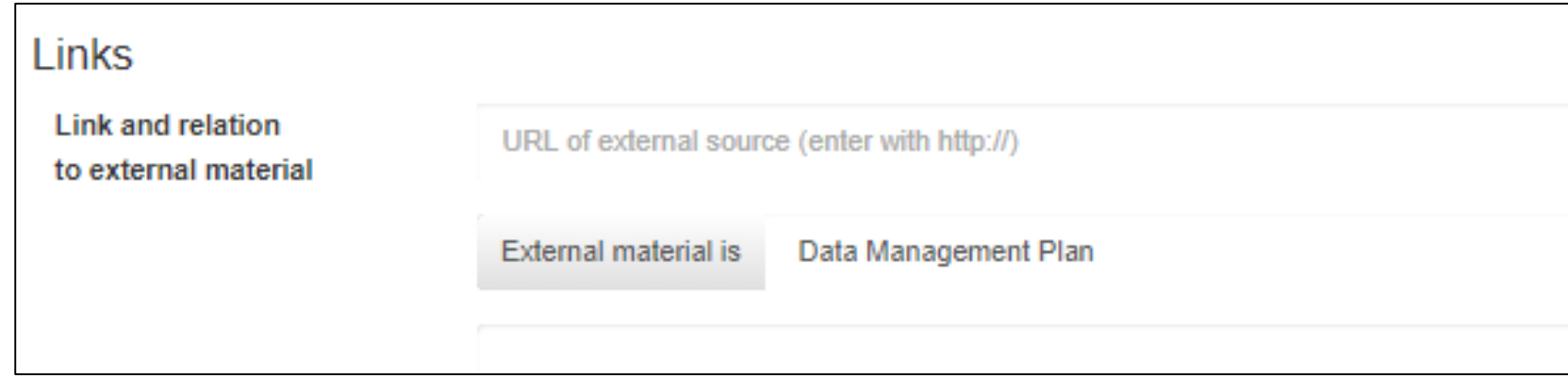

- Link(s) naar extern materiaal
- Data Management Plan
- Accompanying Website
- Peer Review Report
- Related Information
- Software
- Table of Contents
- Full text

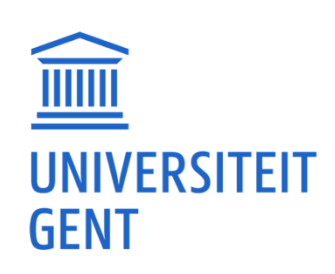

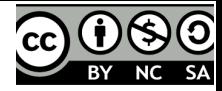

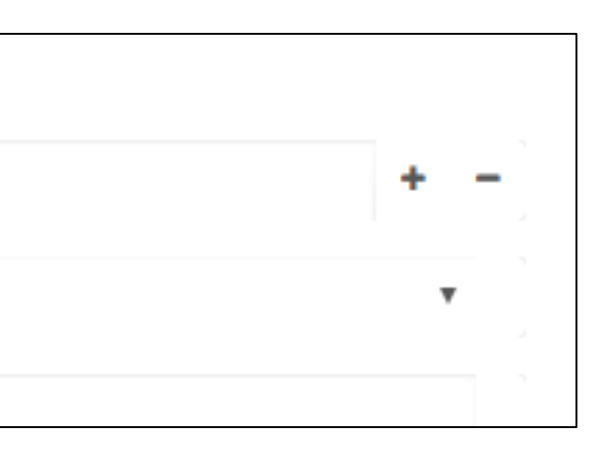

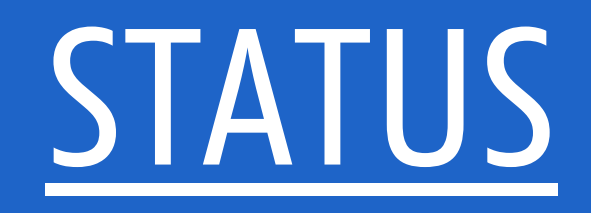

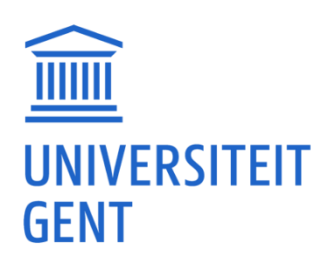

UZAUZ 30

$$
\begin{array}{\begin{array}{c}\n\text{U7} \\
\text{GENT} \\
\text{31}\n\end{array}\n\end{array}
$$

### INVOERMODULE

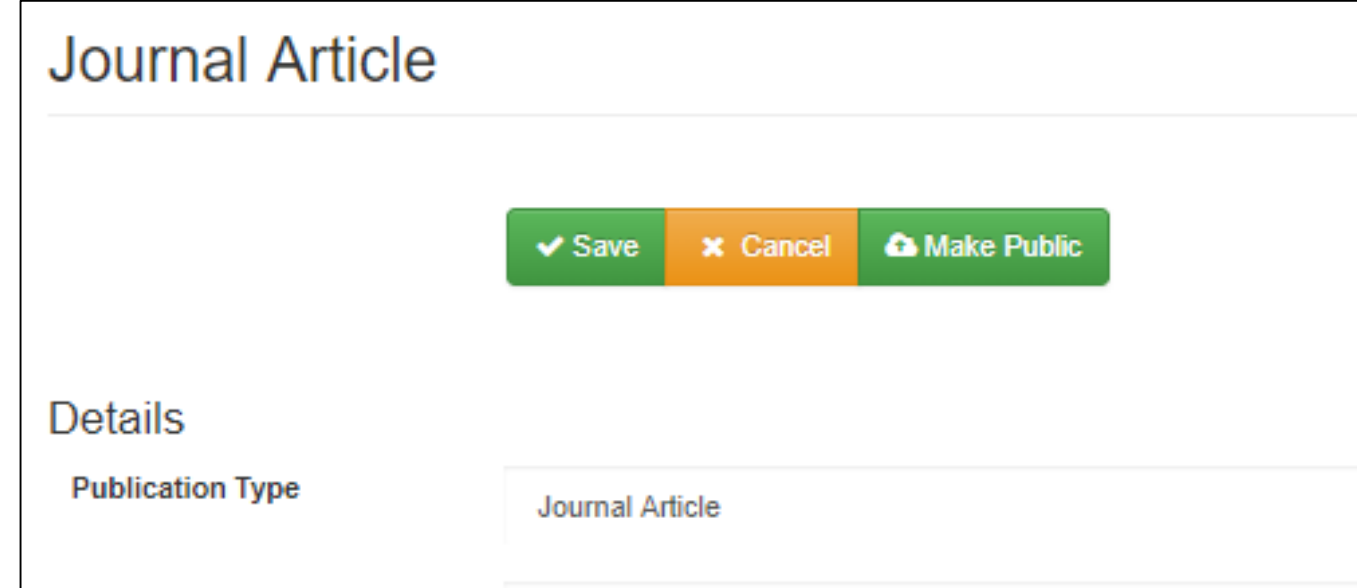

- Save => Private: toegankelijk voor jezelf (creator) en je co-auteurs UGent
- Make Public => Public met classificatie U => review en toekenning van [classificatie](https://onderzoektips.ugent.be/nl/tips/00001665/) (A1, B1, enz.) door Biblio-team

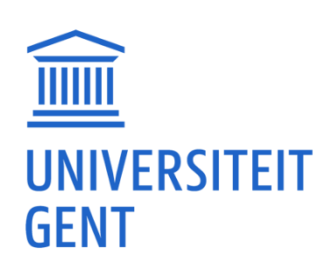

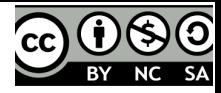

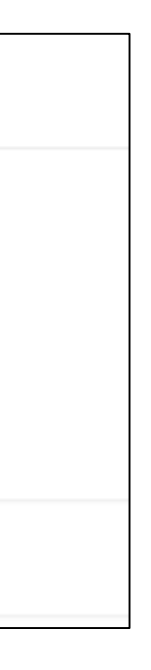

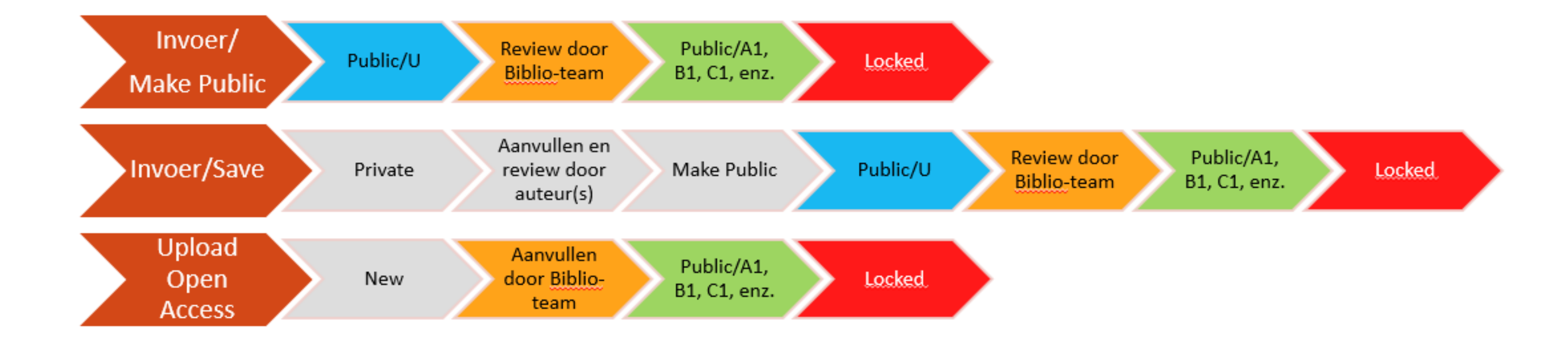

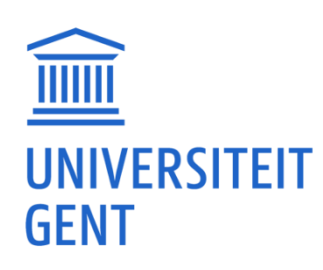

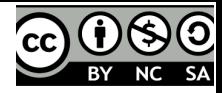

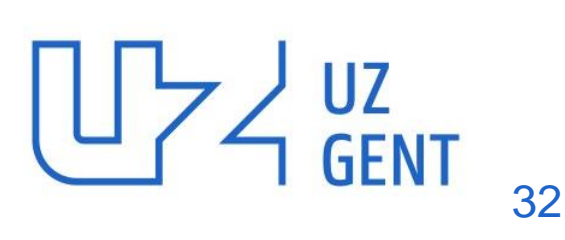

33

## BACKOFFICE PUBLICATIELIJST

- Public
- Private
- Locked
- Full text available / Full text missing
- Details
- Clone
- Aanduiding wanneer toegevoegd
- Geïmporteerde metadata: DOI, Altmetric, WoS

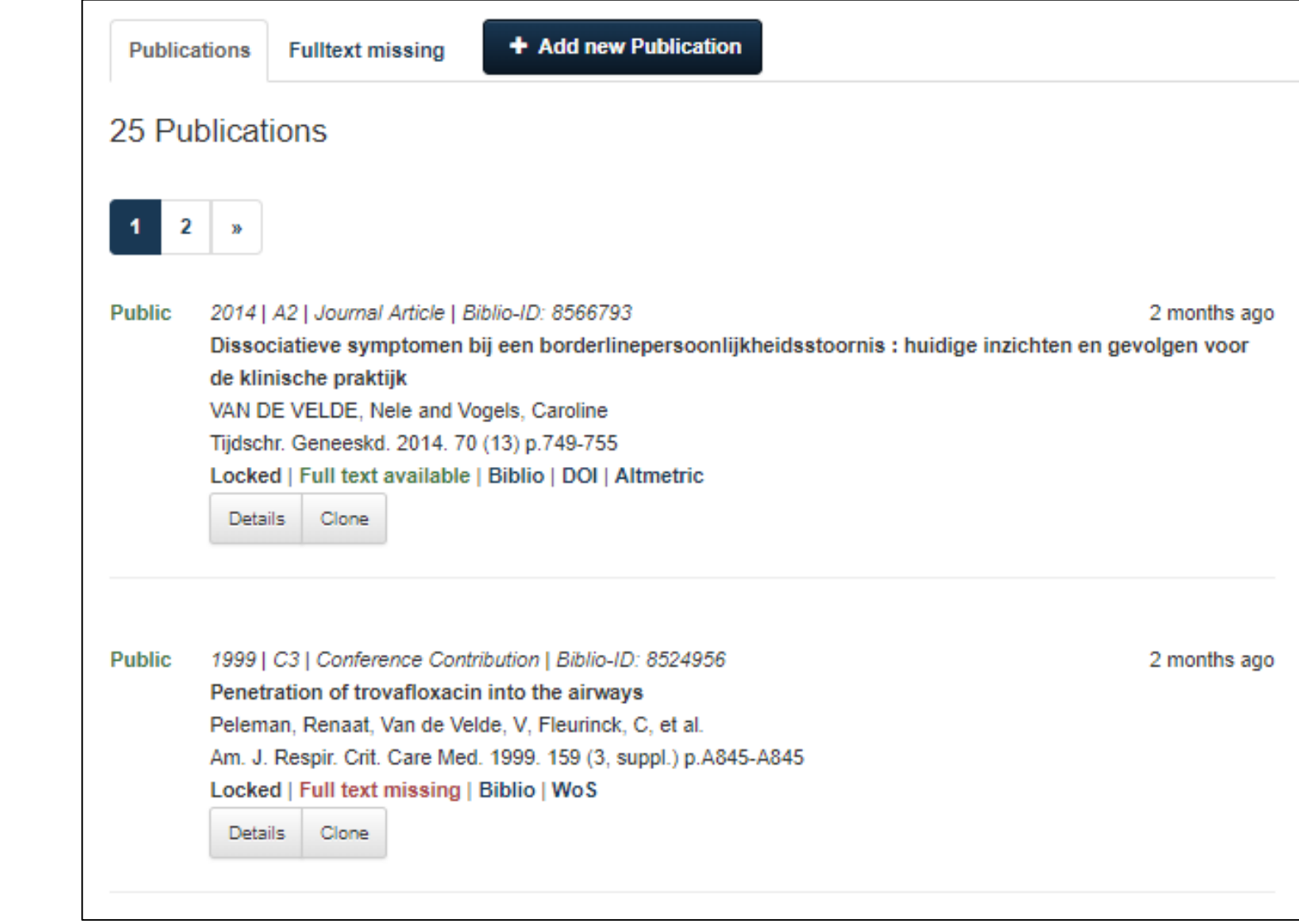

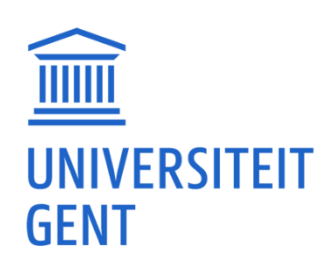

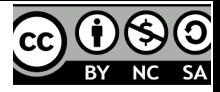

### UZ<br>GENT 34

## BACKOFFICE PUBLICATIELIJST: DETAILS

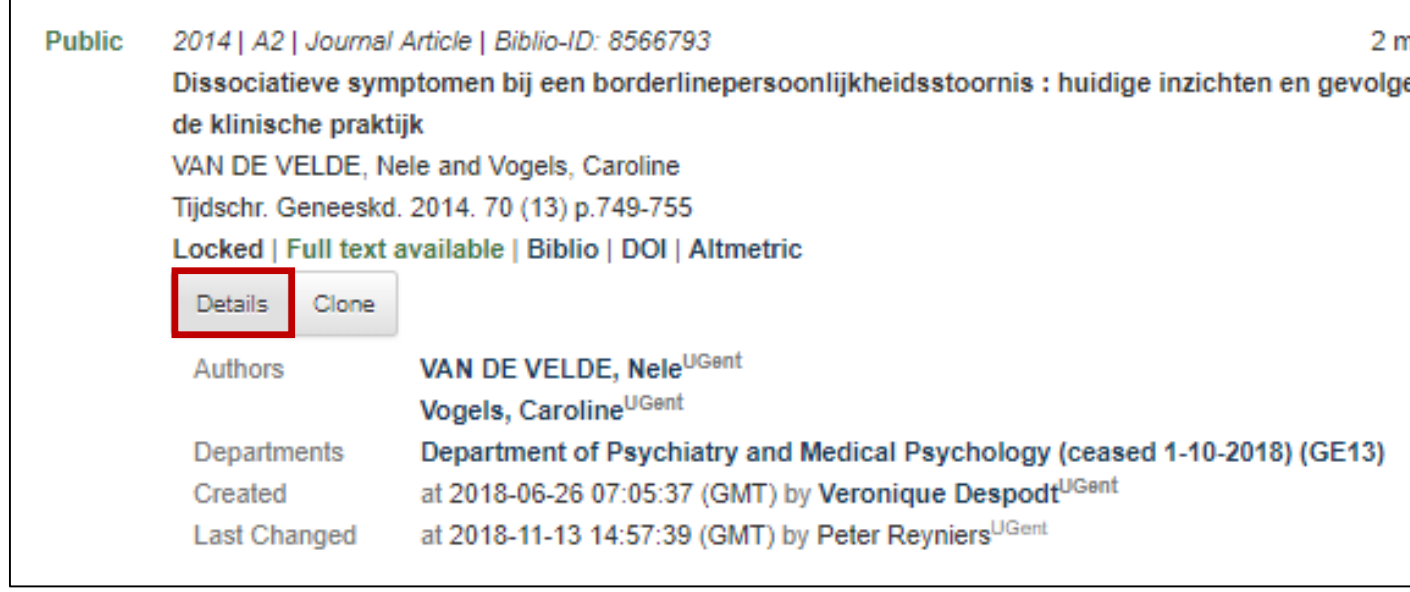

- Authors: aanduiding UGent-auteur
- Departments: 'oude' en 'nieuwe' vakgroepen GE
- Created: wie heeft de publicatie toegevoegd?
- Last changed: wie maakte de laatste wijziging aan de publicatie? (dikwijls: Biblioteam)

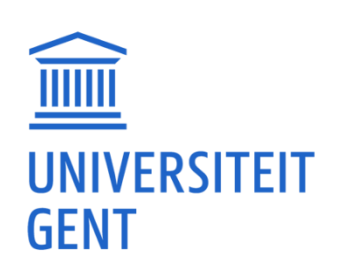

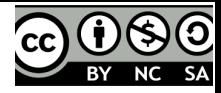

nonths ago en voor

### BACKOFFICE PUBLICATIELIJST: CLONE

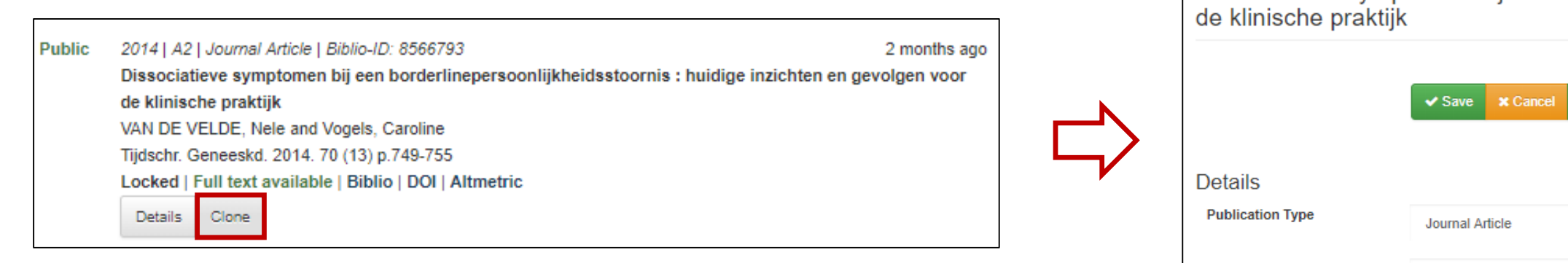

• Tijdsbesparend bij het invoeren van bv. verschillende bijdragen in een boek

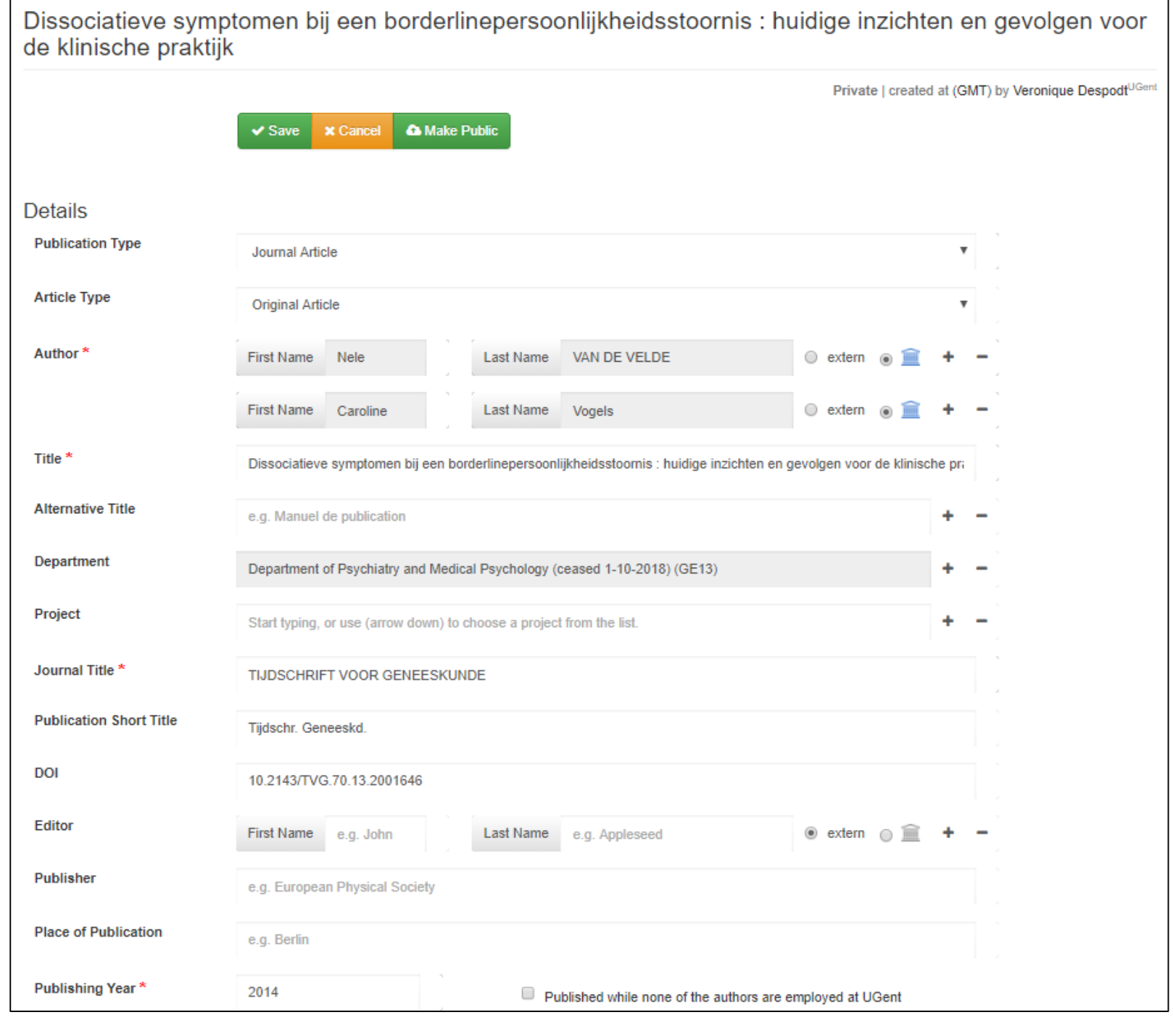

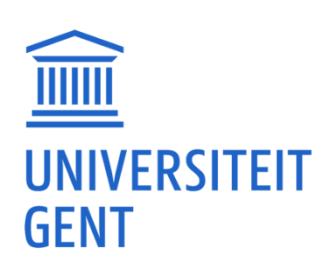

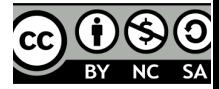

UZ<br>GEN

36

## PUBLICATIELIJSTEN

• Collega:

http://biblio.ugent.be/person/ugentid of via UGent-telefoonboek

• Faculteit:

http://biblio.ugent.be/organization/<2 letterige faculteitscode> (GE/FW)

• <u>Vakgroep</u>:

http://biblio.ugent.be/organization/<4 letterige vakgroepcode>

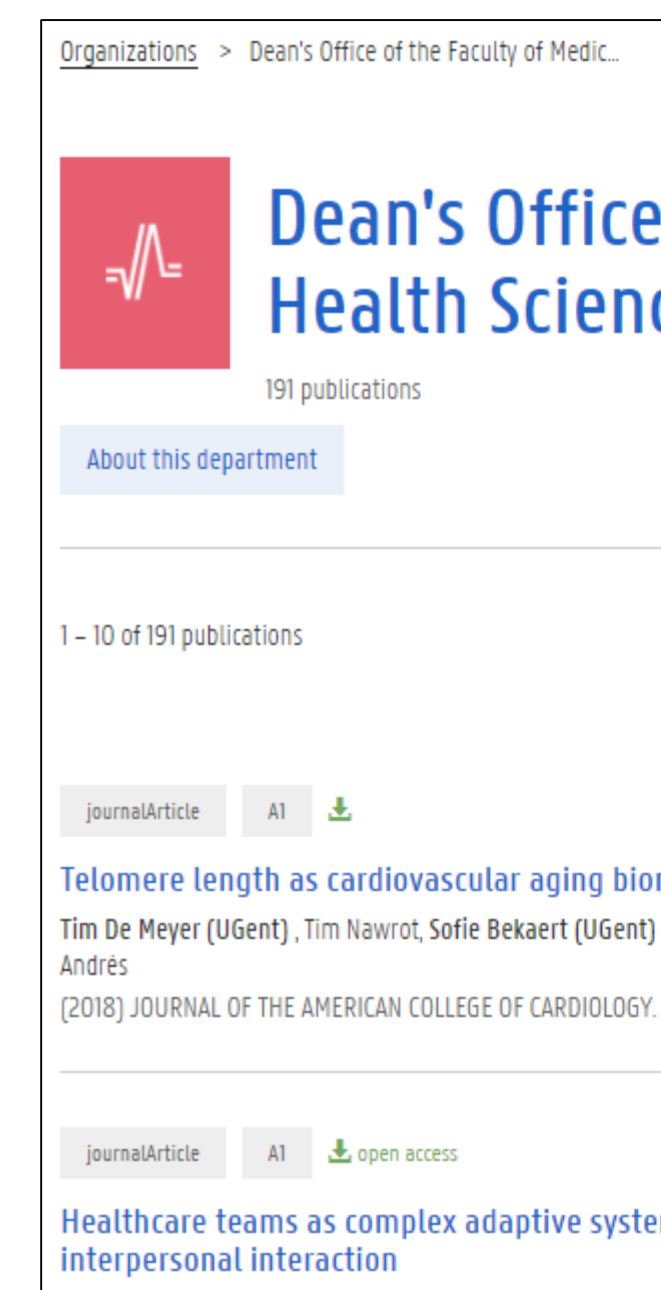

Peter Pype (UGent), Fien Mertens (UGent), Fleur Helewaut (UGent) and Demi Krystallidou (UGent) (2018) BMC HEALTH SERVICES RESEARCH. 18.

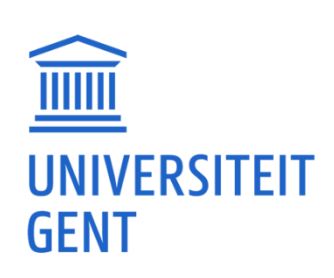

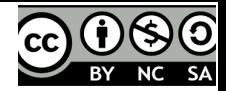

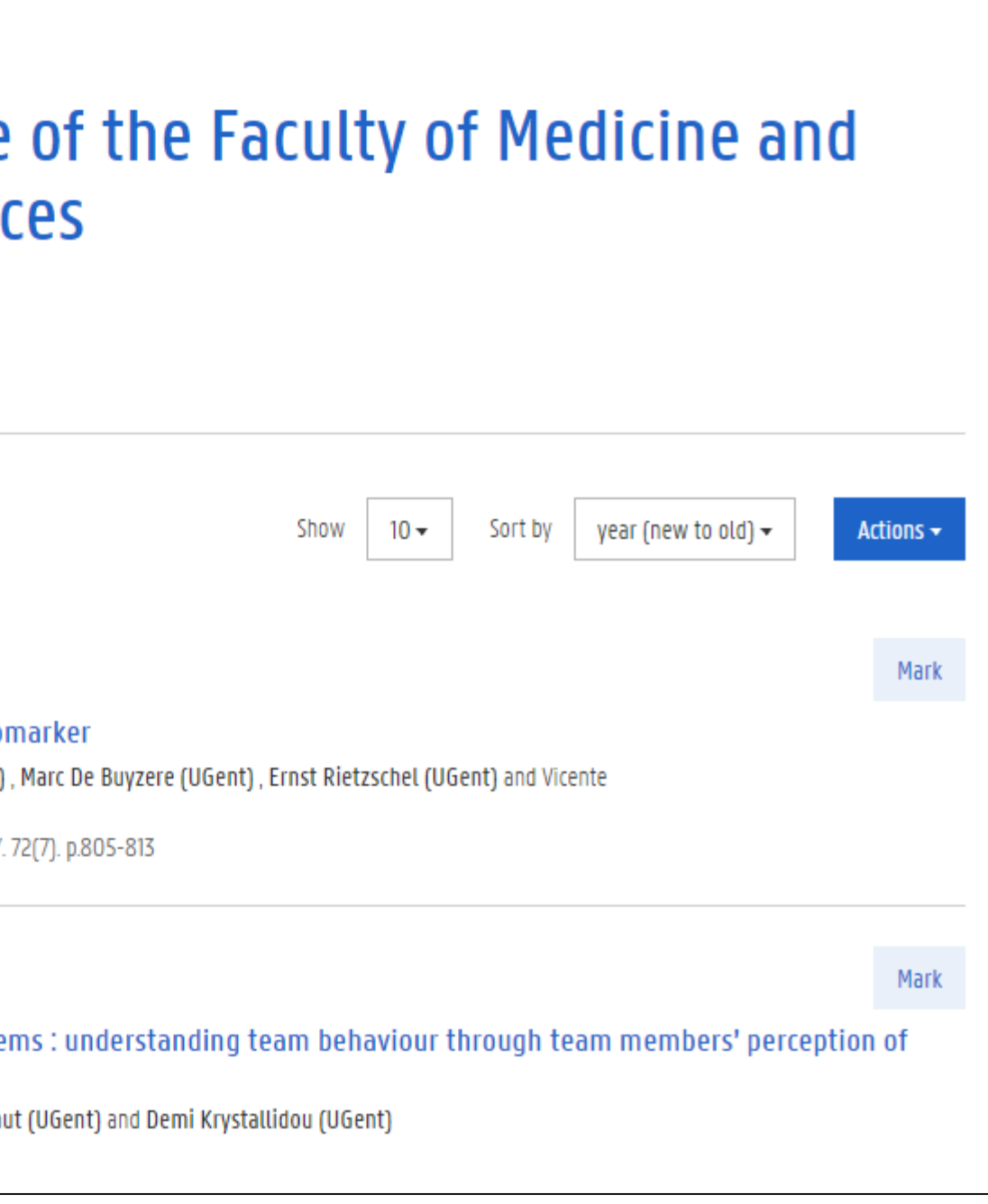

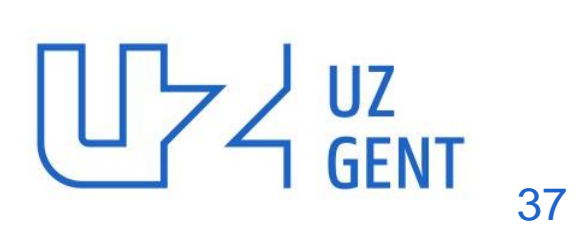

## LOCKED RECORDS

- Na review door Biblio-team worden records 'op slot' gedaan => toevoegen/wijzigen informatie niet mogelijk
- Toch toevoegen/wijzigen/full text? => [biblio@ugent.be](mailto:biblio@ugent.be)
- Dubbels: controleer steeds vóór invoer => indien dubbel: niet opnieuw invoeren, maar naar Biblio mailen

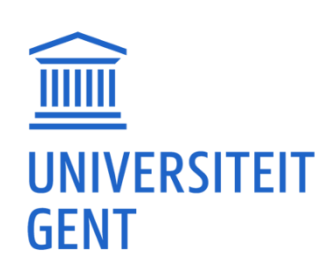

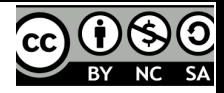

# ZOEKEN/FILTEREN/SORTEREN IN BACKOFFICE PUBLICATIELIJST

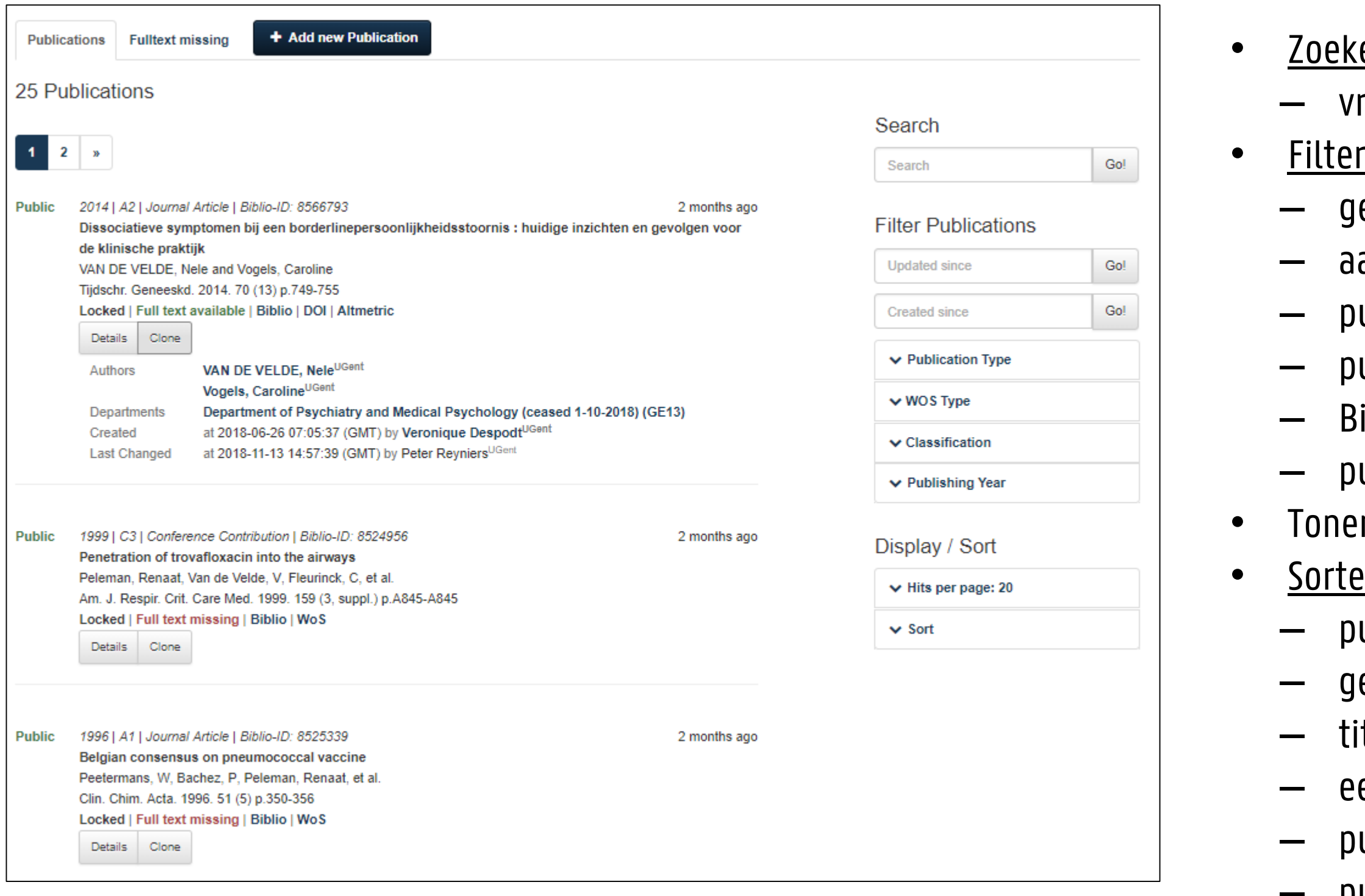

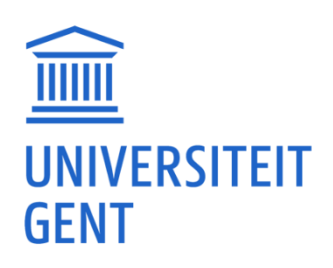

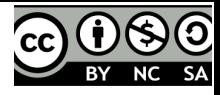

- <u>en:</u>
- rije tekstwoorden
- <u>ren:</u>
- eüpdatet sinds...
- ‒ aangemaakt sinds…
- ‒ publicatietype
- ublicatietype Web of Science
- iblio-classificatie
- ublicatiejaar
- n: max. 100 publicaties per pagina
- <u>ren:</u>
- ublicatiejaar
- eüpdatet
- tel
- erste auteur
- ‒ publicatietype
- ‒ publ./series/tijdschriften

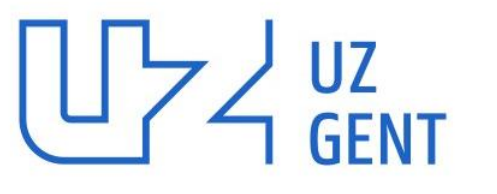

### KCGG – Kenniscentrum voor de Gezondheidszorg Gent

l fl **V** @KCGG.UGent

E kcgg@ugent.be T +32 9 332 22 91

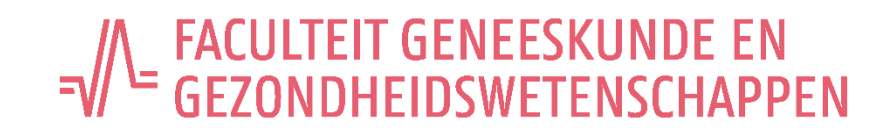

### KENNISCENTRUM VOOR DE GEZONDHEIDSZORG GENT (KCGG)

www.kcgg.ugent.be

Meer over Biblio op: http://www.kcgg.ugent.be/publiceren/institutionele-repository/

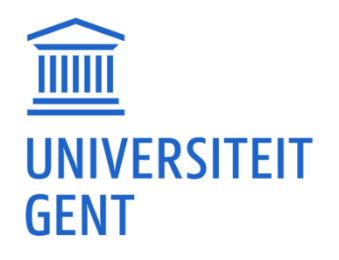

# https://onderzoektips.ugent.be/nl/search?q=%22biblio%22&subject=all

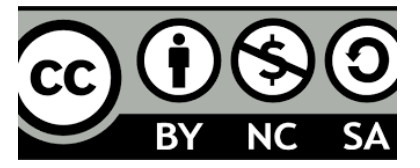